**iL1210** IBM マイクロポータブル・プロジェクター

IBM

ユーザーズ・ガイド

注: 本書の情報およびこの情報がサポートする製品をご使用になる前に、51ページの『付録[G. Product](#page-58-0) [warranties and notices](#page-58-0)』の情報をお読みください。

原 典: 33L3459 iL1210 IBM MicroPortable Projector User's Guide

- 発 行: 日本アイ・ビー・エム株式会社
- 担当: ナショナル・ランゲージ・サポート

第1刷 2001.3

この文書では、平成明朝体™W3、平成明朝体™W9、平成角ゴシック体™W3、平成角ゴシック体™W5、および平成角ゴ シック体™W7を使用しています。この(書体\*)は、(財)日本規格協会と使用契約を締結し使用しているものです。フォ ントとして無断複製することは禁止されています。

注\* 平成明朝体"W3、平成明朝体"W9、平成角ゴシック体"W3、 平成角ゴシック体"W5、平成角ゴシック体"W7

**© Copyright International Business Machines Corporation 2001. All rights reserved.**

Translation: © Copyright IBM Japan 2001

# 目次

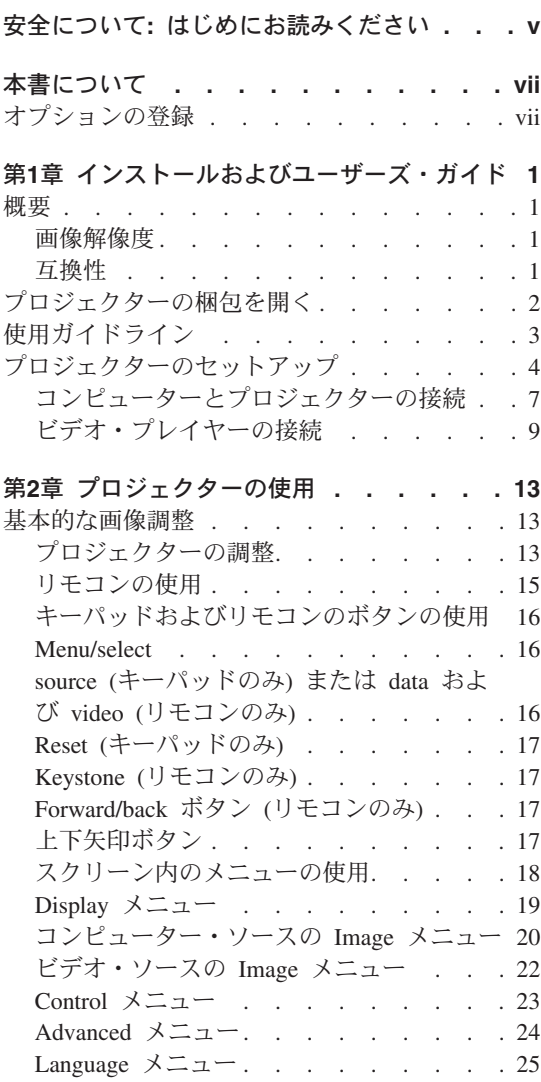

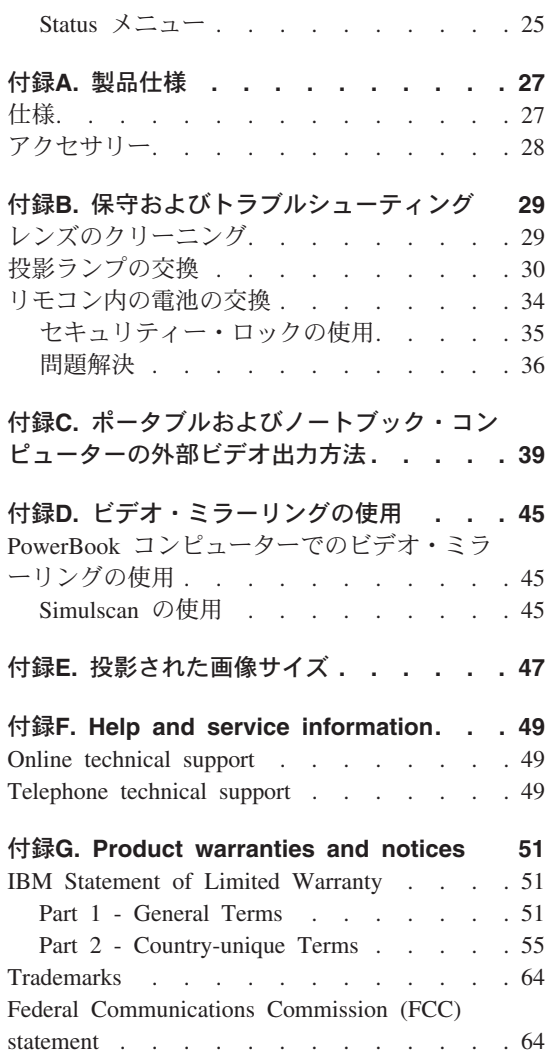

## <span id="page-4-0"></span>安全について: はじめにお読みください

本製品をインストールする前に、安全上の注意をお読みください。

## مج، يجب قراءة دات السلامة

Antes de instalar este produto, leia as Informações de Segurança.

在安装本产品之前, 请仔细阅读 Safety Information (安全信息)。

Prije instalacije ovog produkta obavezno pročitajte Sigurnosne Upute.

Před instalací tohoto produktu si přečtěte příručku bezpečnostních instrukcí.

Læs sikkerhedsforskrifterne, før du installerer dette produkt.

Ennen kuin asennat tämän tuotteen, lue turvaohjeet kohdasta Safety Information.

Avant d'installer ce produit, lisez les consignes de sécurité.

Vor der Installation dieses Produkts die Sicherheitshinweise lesen.

Πριν εγκαταστήσετε το προϊόν αυτό, διαβάστε τις πληροφορίες ασφάλειας (safety information).

לפני שתתקינו מוצר זה, קראו את הוראות הבטיחות.

A termék telepítése előtt olvassa el a Biztonsági előírásokat!

Prima di installare questo prodotto, leggere le Informazioni sulla Sicurezza.

製品の設置の前に、安全情報をお読みください。

본 제품을 설치하기 전에 안전 정보를 읽으십시오.

Пред да се инсталира овој продукт, прочитајте информацијата за безбедност.

Lees voordat u dit product installeert eerst de veiligheidsvoorschriften.

Les sikkerhetsinformasjonen (Safety Information) før du installerer dette produktet.

Przed zainstalowaniem tego produktu, należy zapoznać się z książką "Informacje dotyczące bezpieczeństwa" (Safety Information).

Antes de instalar este produto, leia as Informações sobre Segurança.

Перед установкой продукта прочтите инструкции по технике безопасности.

Pred inštaláciou tohto zariadenia si pečítaje Bezpečnostné predpisy.

Pred namestitvijo tega proizvoda preberite Varnostne informacije.

Antes de instalar este producto lea la información de seguridad.

Läs säkerhetsinformationen innan du installerar den här produkten.

安裝本產品之前,請先閱讀「安全資訊」。

## <span id="page-6-0"></span>本書について

本書には、iL1210 IBM マイクロポータブル・プロジェクターのセットアップ、 使用、保守、およびトラブルシューティングについての説明が記載されていま す。本書は次の2つのパートに分かれています。

#### パート 1: セットアップ・ガイド

このガイドには、製品説明および展開されるインストール手順が記載されてい ます。

#### パート 2: 付録

付録には、製品仕様、アクセサリー、およびヘルプとサービスが記載されてい ます。付録には、製品保証および特記事項も記載されています。

注:本書に示されている図は、ご使用のハードウェアと少し異なることがあり ます。

### オプションの登録

OPTIONS by IBM をお買い上げいただき、ありがとうございます。少しお時 間をいただき、本製品を登録し、IBM が将来サービスを改善するのに役立つ情 報を提供してください。お客様のご意見は、弊社がお客様にとって重要な製品 およびサービスを開発し、お客様とのコミュニケーション方法を開発する上で たいへん貴重です。このオプションを IBM Web サイト上で次の URL で登録 してください。

http://www.ibm.com/pc/register

IBM は、お客様が Web サイトのアンケートで今後は情報を受け取りたくない ことを知らせるまで、登録された製品に関する情報および更新をお送りしま す。

Viii iL1210 IBM マイクロポータブル・プロジェクター: ユーザーズ・ガイド

## <span id="page-8-0"></span>第1章 インストールおよびユーザーズ・ガイド

#### 概要

iL1210 IBM® マイクロポータブル・プロジェクターは、モバイル・プレゼンタ 一用に特別に設計されています。また、Digital Light Processing (DLP) テクノ ロジーを使用して鮮明な画像を投影し、M1-DA コネクターを装備していま す。接続、使用方法、持ち運び、および管理が簡単なプロジェクターです。

#### 画像解像度

iL1210 の投影画像の XGA 解像度は 1024 x 768 です。 このプロジェクター は、1280 x 1024 の画面解像度と互換性があります。お使いのコンピューター 画面解像度が 1280 x 1024 より高い場合は、プロジェクターを接続する前に 1280 x 1024 以下の解像度にセットしてください。

注: iL1210 は、自動的に 640 x 480 および 800 x 600 の画像を 1024 x 768 に拡張します。 これらの画像は、「Image」メニューの「Resize」オプショ ンを使用すると、ネイティブ解像度で表示することができます。 20ページ の『コンピューター・ソースの Image メニュー』を参照してください。

#### 互換性

プロジェクターは、次に述べるコンピューターおよびビデオ装置と互換性があ ります。

- ノートブック・コンピューターを含む IBM 互換のコンピューター (最大 1280 x 1024 の解像度)。
- Apple Macintosh および PowerBook コンピューター (最大 1280 x 1024 の 解像度)。
- S 端子のある VCR、DVD プレイヤー、 HDTV ソース、カムコーダー、お よびレーザー・ディスク・プレイヤー。
	- 注: 本プロジェクターは 1080i および 720P HDTV フォーマットと互換性が あります。

## <span id="page-9-0"></span>プロジェクターの梱包を開く

本プロジェクターには、次の図に示される品目が付属しています。すべての品 目が含まれているか確認してください。 不足しているものがある場合は、すぐ に販売業者に連絡してください。

プレゼンテーション・システムのセットアップに慣れている場合は、本オプシ ョンに付属の クイック・スタート・カードを使用してください。 プロジェク ターの接続および操作についての完全な詳細は、CD に含まれている ユーザー ズ・ガイド を参照してください。

重要: 本製品には、水銀を含む金属アーク灯が含まれています。地方自治体の 条例に従って廃棄してください。

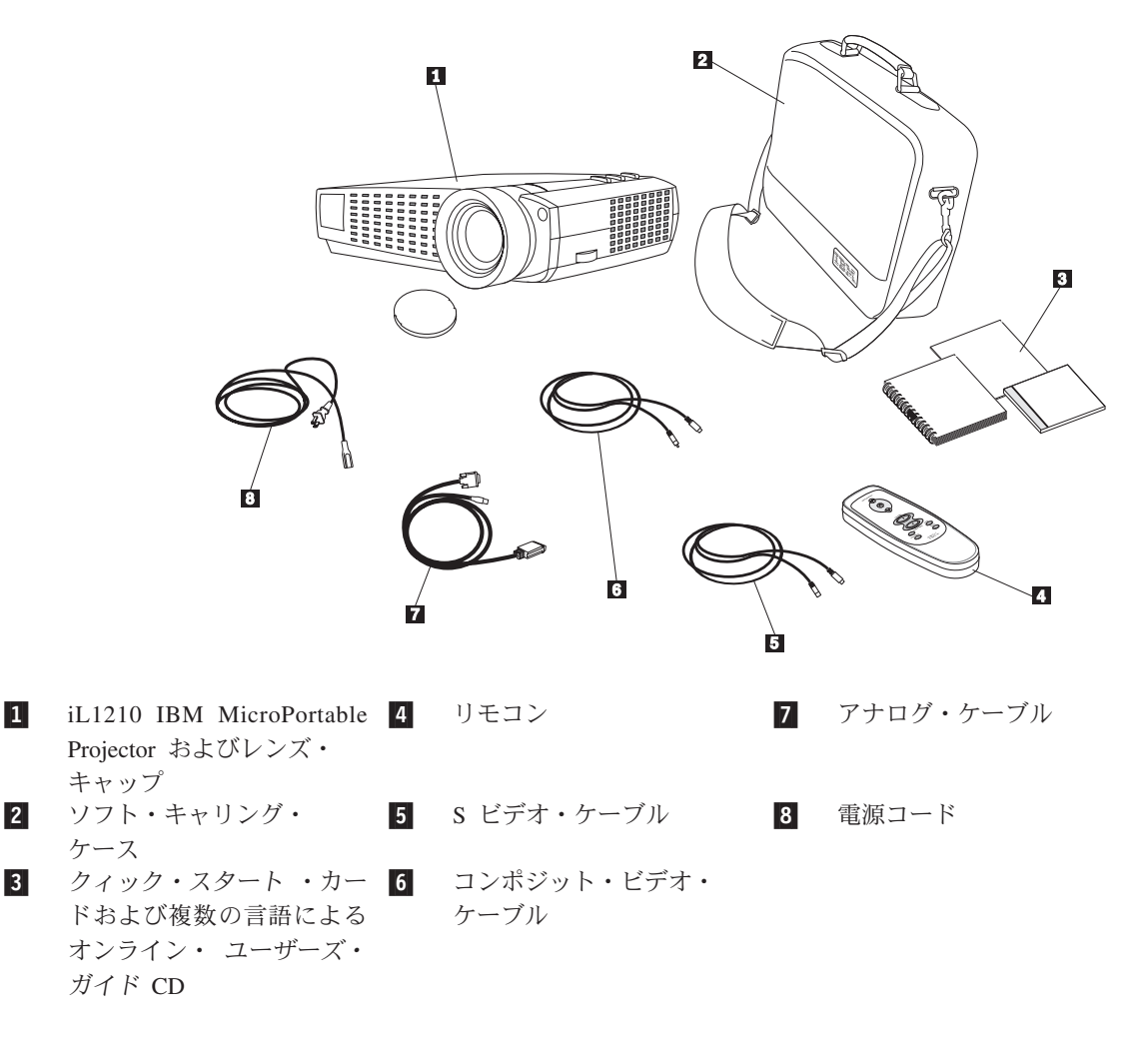

<span id="page-10-0"></span>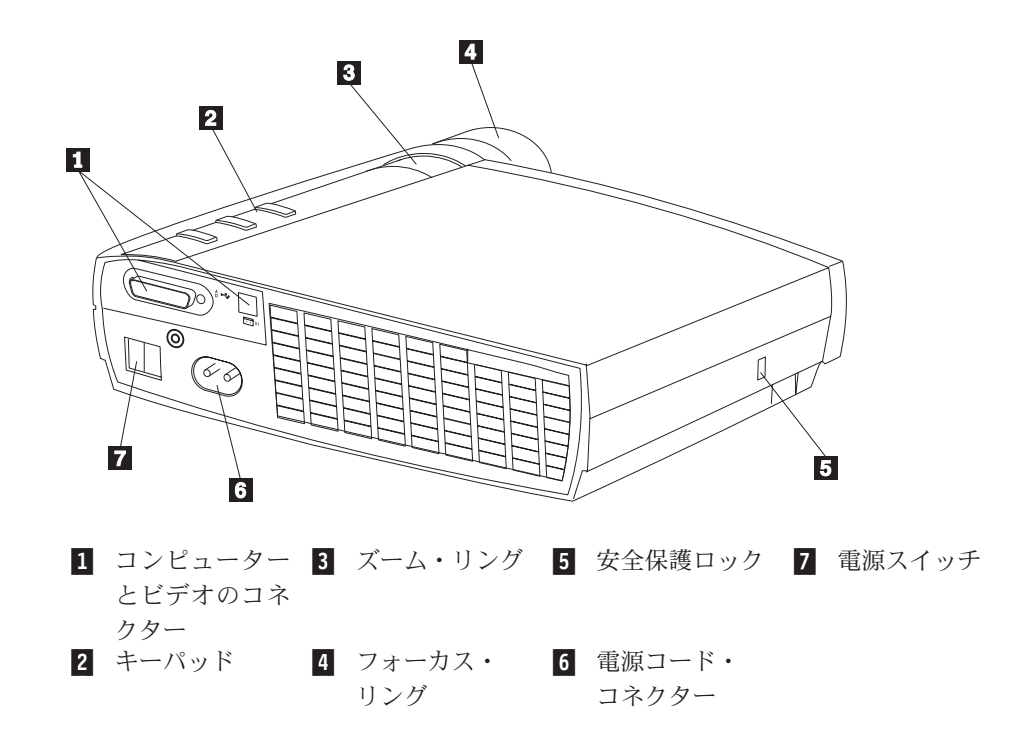

## 使用ガイドライン

プロジェクターを使用するときは、以下のガイドラインを守ってください。

注意: ランプがオンになっているときは、投影レンズを直接のぞき込まないで ください。高輝度のライトは、目に障害を与える場合があります。

重要: プロジェクターを使用するときは、以下のガイドラインを守ってくださ  $\mathcal{U}^{\lambda}$ 

- プロジェクター上の格子をふさがないでください。空気の流れを阻害する と、オーバーヒートして、電源が切れることがあります。 このような場合 は、しばらく待ってから再び電源を入れてみてください。
- プロジェクターは、ガラス製品を扱うのと同様に取り扱ってください。落下 には特に注意してください。
- プロジェクターを長時間直射日光や極度の寒さの中に放置しないでくださ い。このような場合は、室温に達してから使用してください。
- プロジェクターはキャリング・ケースに入れて運んでください。プロジェク ターの付属品の注文方法については、28ページの『アクセサリー』 を参照 してください。

## <span id="page-11-0"></span>プロジェクターのセットアップ

プロジェクターの電源をオンにする前に、すべての接続操作が完了しているか どうかを確認してください。 プロジェクターをセットアップするには、以下の 手順を使用してください。

- 1. プロジェクターは平らな面に置いてください。
	- プロジェクターは、コンセントから 3 m 以内、コンピューターから 1.8 m 以内に置く必要があります。
	- 半透明のスクリーンの背後から投影したい場合は、プロジェクターをスク リーンの後ろにセットアップしてください。画像を逆にする手順について は、24 ページの『Rear projection』を参照してください。
- 2. プロジェクターは、スクリーンから望ましい距離だけ離して配置してくださ  $\mathcal{U}^{\lambda}$ 
	- 画像のサイズが大き過ぎる場合、または小さ過ぎる場合は、ズーム・リン グを調整するか、プロジェクターを前後に移動してください。調整は、 このセクションに記述されているすべての接続が完了してから行ってくだ さい。次の図は、3 つの投影画像のサイズを示しています。 画像サイズ について詳しくは、47ページの『付録E. 投影された画像サイズ』を参照 してください。

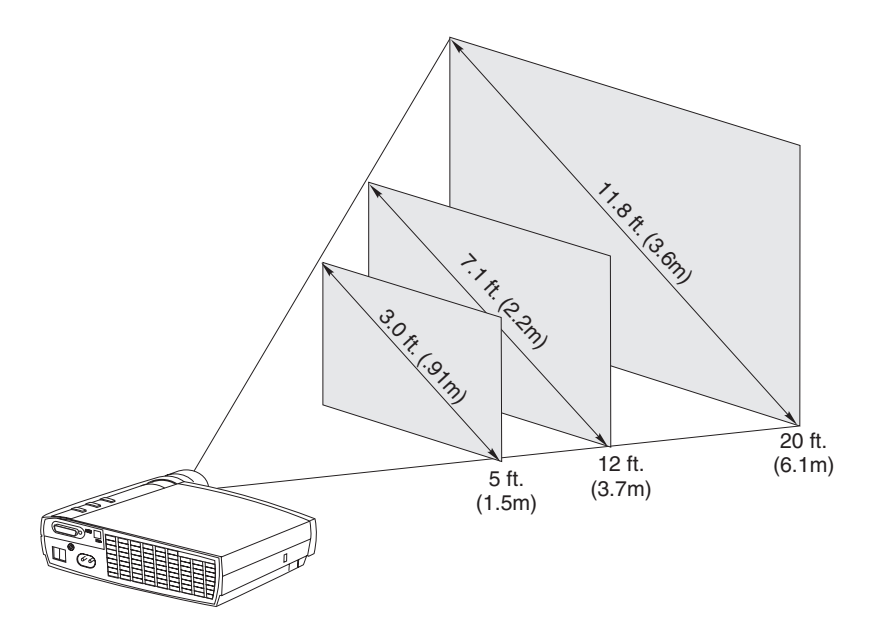

3. プロジェクターのプラグが抜かれ、コンピューターの電源がオフになってい ることを確認してください。

△ 危険 A

電源ケーブル、電話線、通信ケーブルからの電流は危険です。

感電事故を防ぐために、以下の事項を守ってください。

-- 雷雨の間はケーブルの接続や切り離し、本製品の設置、保守、再構成を行わないでく ださい。

-- 電源コードはすべて正しく配線されたコンセントに接続してください。

-- 本製品に接続するすべての装置も、正しく配線されたコンセントに接続してください。 -- 信号ケーブルの接続または切り離しは、可能なかぎり片手で行ってください。

-- 火災、水、または構造的損傷の形跡が見られる場合は、どの装置も電源をオンにしな いでください。

-- 取り付けや構成手順で特別に指示されている場合以外は、装置のカバーを開ける前に、 接続されている電源コード、通信システム、ネットワーク、およびモデムを必ず切り 離してください。

-- 本製品または接続装置の取り付け、移動、またはカバーの取り外しを行う場合には、 次の表の説明に従ってケーブルの接続および切り離しを行ってください。

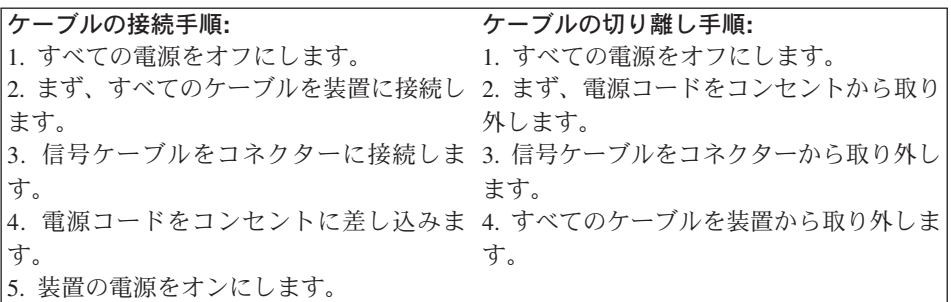

注: プロジェクターをコンピューターに接続している場合は、コンピューター とプロジェクター間の距離が 1.8 m 以下であることを確認してください。

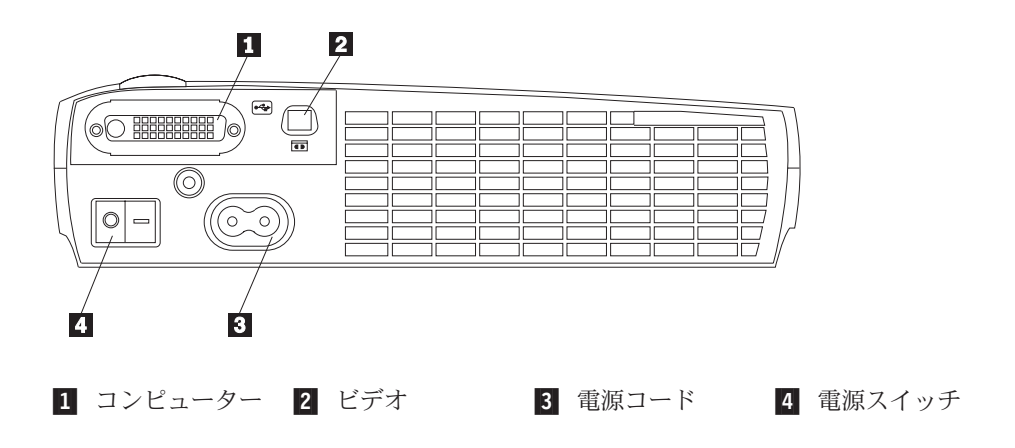

### <span id="page-14-0"></span>コンピューターとプロジェクターの接続

プロジェクターには、アナログ・コンピューター・ケーブルが付属していま す。お使いのコンピューターにディジタル出力ポートがある場合は、別売りオ プションのディジタル・コンピューター・ケーブルを使用できます。注文方法 については、28ページの『アクセサリー』 を参照してください。

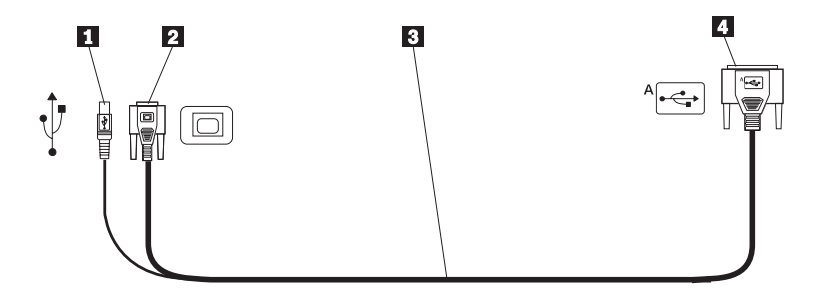

- 1 USB 2 コンピューター・ 3 アナログ・コンピュータ 4 プロジェ ー・ケーブル ポートへ ビデオへ クターへ
- 1. 下の図に従って、コンピューター・ケーブルのシングル・コネクターをプロ ジェクターのコネクターに接続します。
- 2. コンピューター・ケーブルの反対側のブルー・コネクターをコンピューター のビデオ・コネクターに接続します。
- 3. リモコンを使用して、PowerPoint™のプレゼンテーション・スライドを先に 准めるには、USB ケーブルをコンピューターの USB ポート・コネクター に接続します。

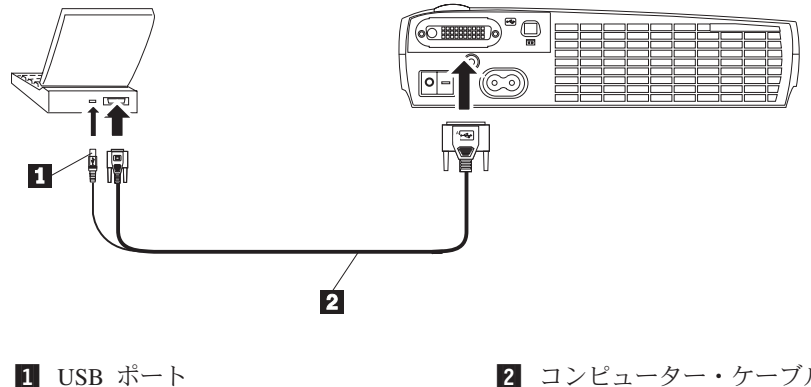

2 コンピューター・ケーブル

注:

- 1. 多くのノートブック・コンピューターは、プロジェクターなどの 2 次ディ スプレイ装置が接続されているときは、外部ビデオ・ポートを自動的にはオ ンにしません。外部ビデオ・ポートをオンにするコマンドについては、お 使いのコンピューターの資料を参照してください。外付けディスプレイを オンにするには、お使いの IBM ThinkPad® 上の Fn + F7 キーを押してく ださい。一部のノートブック・コンピューター用の外部ビデオ出力をオン にするコマンドは、 29ページの『付録B. 保守およびトラブルシューティン グ』 にリストされています。
- 2. プロジェクターを、15 ピン・コネクターが付いていないタイプの Macintosh コンピューターに接続している場合は、コンピューターとプロジ ェクターの間に Mac アダプターを使用する必要があります。
- 3. USB ポートは、 Microsoft ® Windows 98、Microsoft Windows 2000 Professional、および Apple OS 8.5 またはそれ以降と一緒に使うときだけサ ポートされます。
- 4. USB ポートを接続した後にコンピューターを再始動する必要はありませ  $h_{\circ}$

プロジェクターおよびコンピューターの始動方法ついては、10ページの『プロ ジェクターの始動および画像の調整』に進んでください。

#### <span id="page-16-0"></span>ビデオ・プレイヤーの接続

ビデオ・プレイヤーを接続するには、以下の手順を使用してください。

- お使いのビデオ・プレイヤーが、円形で突起が 1 つあるコンポジット・ビデ オ・コネクターを使用している場合は、コンポジット・ビデオ・ケーブルを 使用してください。
- ビデオ・プレイヤーが、円形で突起が 4 つある S ビデオ・コネクターを使 用している場合は、S ビデオ・ケーブルを使用してください。 S ビデオを 使用すると、高品質画像を生成できます。

重要: ビデオ・プレイヤーには、同軸ケーブル接続用の「ビデオ OUT」コ ネクターも付いていることがあります。このコネクターは、プロジェクター を接続するのには使用しないでください。

- 1. 黄色のビデオ・ケーブル・コネクターをビデオ・プレーヤーの「ビデオ OUT」コネクターに接続します。 このコネクターには、「To Monitor」と いうラベルが付いている場合があります。 S ビデオ・ケーブルを使用して いる場合は、円形のブラック・コネクターをビデオ・プレーヤーの「ビデオ OUT」コネクターに接続します。
- 2. 角型の黄色コネクターをプロジェクターの「コンポジット・ビデオ」コネク ターに接続します。
- 注: 高品位 TV (HDTV) ソースは、コンピューター・ケーブル (ビデオ・ケー ブルではありません)を使用してプロジェクターに接続してください。

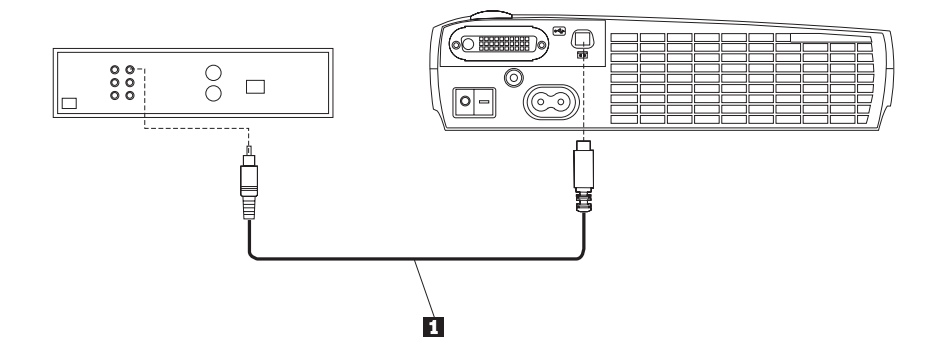

<sup>■</sup> ビデオ・ケーブル

プロジェクターは、主要なブロードキャスト・ビデオ規格 (NTSC、NTSC 4.43、PAL、PAL-M、PAL-N、PAL-60、および SECAM ) と互換性がありま す。また、これらのビデオ信号に合わせ自動的に調整してパフォーマンスを最 適化します。

<span id="page-17-0"></span>△ 危険 ≪

雷源ケーブル、雷話線、通信ケーブルからの電流は危険です。

感電事故を防ぐために、以下の事項を守ってください。

-- 雷雨の間はケーブルの接続や切り離し、本製品の設置、保守、再構成を行わないでく ださい。

-- 電源コードはすべて配線されたコンセントに接続してください。

-- 本製品に接続するすべての装置も、正しく配線されたコンセントに接続してください。

-- 信号ケーブルの接続または切り離しは、可能なかぎり片手で行ってください。

-- 火災、水、または構造的損傷の形跡が見られる場合は、どの装置も電源をオンにしな いでください。

-- 取り付けや構成手順で特別に指示されている場合以外は、装置のカバーを開ける前に、 接続されている電源コード、通信システム、ネットワーク、およびモデムを必ず切り 離してください。

-- 本製品または接続装置の取り付け、移動、またはカバーの取り外しを行う場合には、 次の表の説明に従ってケーブルの接続および切り離しを行ってください。

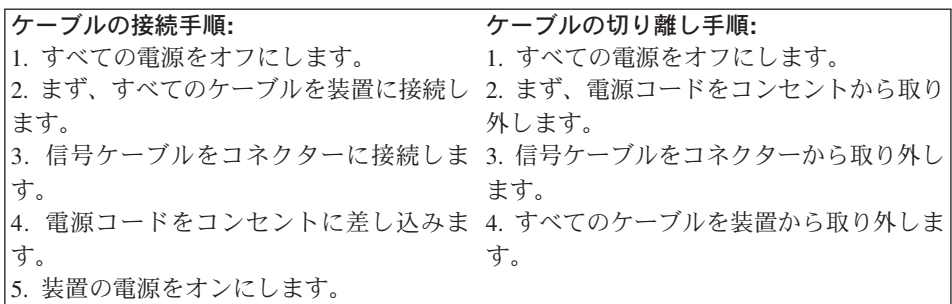

#### プロジェクターの始動および画像の調整

プロジェクターを始動し、画像を調整するには、以下の手順を使用してくださ  $\mathcal{U}$ 

- 1. レンズ・キャップを取り外します。
- 2. 電源コードをプロジェクターのサイドに差し込み、次いで電源コンセントに 差し込みます。サージ保護された電源ストリップを推奨します。電源コード は、必ず、プロジェクターに付属しているものを使用してください。
	- 注: 一部のコンピューターでは、装置の電源をオンにする順序が非常に重要 です。ほとんどのコンピューターは、他のすべての周辺装置の電源を オンにした後で、最後にオンにする必要があります。正しい順序を判 別するには、お使いのコンピューターの資料を参照してください。
- 3. プロジェクターの背面にある電源スイッチを押します。 ファンが稼動を開 始し、始動画面が表示されるまで、プロジェクターの上部の LED が緑色に 点灯します。 画面が完全に明るくなるまでに、約1分かかります。
- 4. ビデオ・プレイヤーを接続した場合は、その電源をオンにします。
	- 投影スクリーン上にビデオ画像が表示されます。 表示されない場合は、 キーパッド上の「Source」(ソース) ボタンまたはリモコン上の 「Video」(ビデオ) ボタンを押して、ビデオ画像を表示します。
- 5. コンピューターの電源をオンにします。
	- 注: コンピューターをプロジェクターに最初に接続したときに、コンピュー ターは、新しいハードウェアが検出されたことを示すメッセージを表示 することがあります。「新しいハードウェアの追加ウィザード」ウィン ドウが開くことがあります。 ウィザードを使用して、正しいデバイ ス・ドライバーをインストールします (コンピューターは、プロジェク ターをプラグ・アンド・プレイ・モニターと見なします)。
	- 投影スクリーン上にコンピューター画像が表示されます。 表示されない 場合は、キーパッド上の「Data」(データ) ボタンまたはリモコン上の 「Video」(ビデオ)ボタンを押して、ビデオ画像を表示します。
	- ノートブック・コンピューターの外部ビデオ・ポートがアクティブになっ ていることを確認してください。詳しくは、39ページの『付録C. ポータ ブルおよびノートブック・コンピューターの外部ビデオ出力方法』 を参 照してください。
	- 必要な場合は、プロジェクターのスクリーン内のメニューを使用して画像 の調整を行います。スクリーン内のメニューを開くには、キーパッドまた はリモコンで「Menu/Select」(メニュー/選択) ボタンを押します。メニュ ーについて詳しくは、18ページの『スクリーン内のメニューの使用』 を 参照してください。

#### プロジェクターの電源をオフにする

プロジェクターの電源をオフにするには、電源スイッチを押します。 ランプを もう一度点灯する場合は、90 秒ほどランプを冷やしてください。 ランプは熱 くなり過ぎると、点灯しません。

注: ランプの寿命を延ばすためには、プロジェクターの電源をオフにする前 に、5 分ほどオンのままにしておいてください。

## <span id="page-20-0"></span>第2章 プロジェクターの使用

この章では、プロジェクターの使用法と調整法について説明します。 キーパッ ドおよびリモコンのボタンと、スクリーン内のメニューから選択可能なオプシ ョンについても言及します。

#### 基本的な画像調整

画像を調整するには、次のようにします。

- 装置を正しい順序でオンにしたか確認します。 10ページの『プロジェクター の始動および画像の調整』を参照してください。
- 画像が完全に表示されない場合は、画像をズームし、プロジェクターの高さ を調整するか、画像の水平または垂直の位置を調整して画像を中央に合わせ ます。プロジェクターがスクリーンに対して 90 度の角度になっていること を確認してください。 22 ページの『Horizontal position』、および 22 ぺー ジの『Vertical position』を参照してください。
- 画像がぼやけている場合は、フォーカス・レンズを回転します。
- カラーが正しく表示されない場合は、輝度を調整します。 19ページの 『Display メニュー』を参照してください。

#### プロジェクターの調整

画像のフォーカスを合わせるには、画像がはっきりするまでフォーカス・リン グ 2 を回します (次の図を参照)。画像サイズを調整するには、ズーム・リ ング 1 を回します。

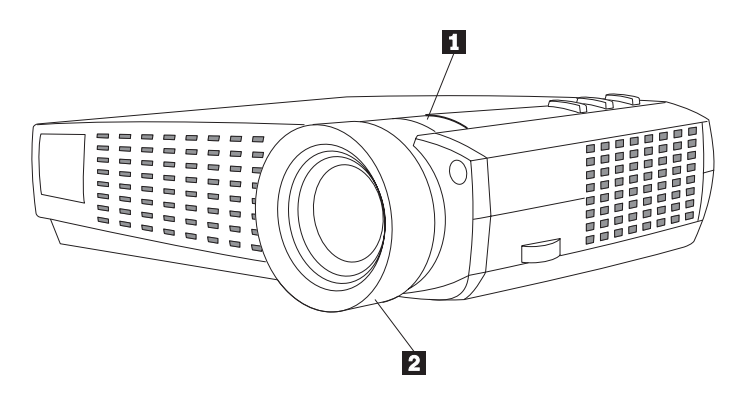

注: 最良のフォーカス品質を得るには、メニューを開いて、テキストに焦点を 当ててください。これで最良の総合画像品質を得ることができます。メニ ューの開き方については、16ページの『Menu/select』 を参照してくださ  $\mathcal{L}$ 

プロジェクターには、自己ロック式のクィック・リリース・エレベーター・フ ットとボタンが装備されています。プロジェクターを上げる手順は、次のとお りです。

- 1. エレベーター・ボタン 1 を押したままにします (次の図を参照してくだ さい。
- 2. プロジェクターを希望する高さまで上げ、次いでエレベーター・ボタンを放 してエレベーター・フット 2 を所定の位置にロックします。

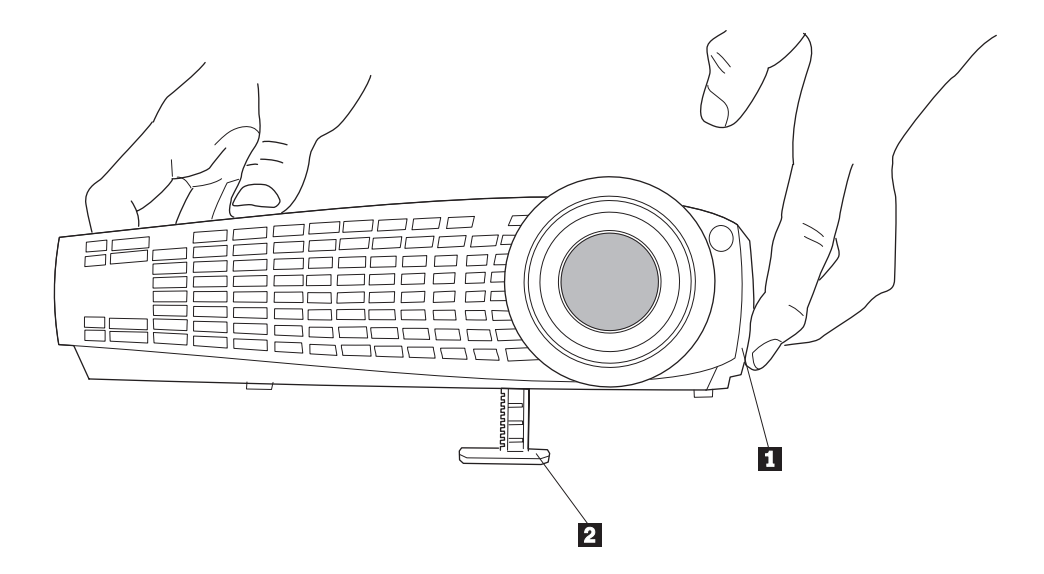

## <span id="page-22-0"></span>リモコンの使用

リモコンの「Forward」および「Back」ボタンを使用して PowerPoint のスライ ドを進めるには、コンピューター・ケーブルの USB マウス・コネクターをコン ピューターの USB ポートに接続する必要があります。詳細については、7ペー ジの『コンピューターとプロジェクターの接続』を参照してください。

リモコンを投影スクリーンまたはプロジェクターの前面に向けます (コンピュ ーターに向けるのではありません)。 最適な操作範囲は約 7.6 m (25 フィート) です。 リモコンを投影スクリーンに向ける場合は、リモコンからスクリーンま でと、スクリーンからプロジェクターに戻る距離は 7.6 m 以下である必要があ ります。 最良の結果を得るためには、リモコンを直接プロジェクターに向けて ください。

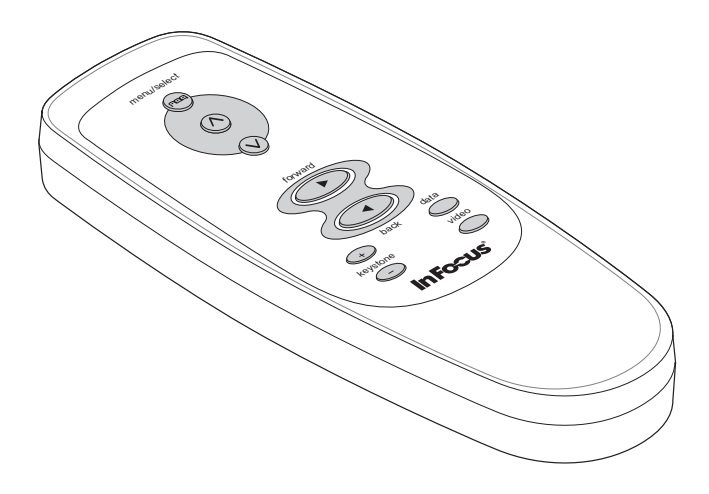

### <span id="page-23-0"></span>キーパッドおよびリモコンのボタンの使用

メニューが表示されている間、キーパッド上の「Source」(ソース)および 「Reset」(リセット) ボタンは、メニューのナビゲーション・ボタンおよび調整 ボタンとして動作し、「menu/select」(メニュー / 選択) ボタンは「select」(選 択)ボタンとして動作します。詳細については、18ページの『スクリーン内の メニューの使用』を参照してください。

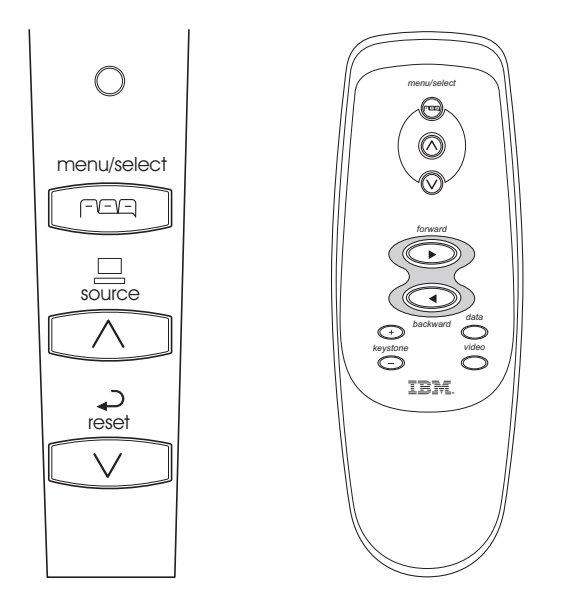

#### Menu/select

スクリーン内のメニューを開くには、「Menu/Select」(メニュー / 選択) ボタン を押します。 メニューを閉じるには、(「Exit」(終了)が強調表示されている 間に) 「Menu/Select」(メニュー / 選択) をもう一度押します。(どのボタンも 押さないと、メニューは 30 秒後に自動的に閉じます)。 メニューを閉じると き、プロジェクターは、加えた変更を保管します。 スクリーン内のメニューに ついて詳しくは、18ページの『スクリーン内のメニューの使用』を参照してく ださい。

## source (キーパッドのみ) または data および video (リモコンのみ)

プロジェクターに複数のソース (コンピューターおよびビデオ) が接続されて いる場合は、キーパッド上の「source」(ソース) ボタン、またはリモコン上の 「data」(データ)あるいは「video」(ビデオ)ボタンを押して、それらの間でソ ースを選択します。

<span id="page-24-0"></span>注: 「Auto Source」をオフにしてある場合は、「source」ボタンを 2 回以上押 さないと、アクティブなソースを表示できません。 ソースは、「data analog」、「data digital」、「S-video」、「composite video」の順序で切り 替わります。

## Reset (キーパッドのみ)

このオプションは、メニューのオプションを最初の設定にリセットする場合に 使用します (Language、Video Standard、および Rear Projection を除きます)。

#### Keystone (リモコンのみ)

この機能は、画像を縦方向に調整して画像を四角くするときに使用します。画 像上部 1 を狭くするには「Keystone +」ボタンを押し、下部 2 を狭くす るには「Keystone -」ボタンを押します。 keystone は「Display」メニューから も調整できます。 19ページの『Display メニュー』を参照してください。

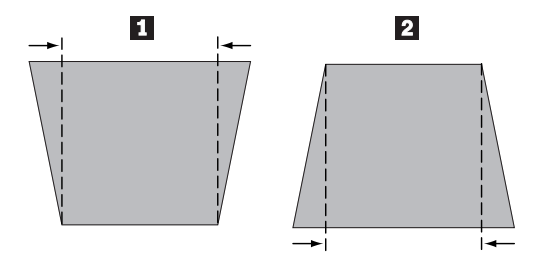

### Forward/back ボタン (リモコンのみ)

この 2 つのボタンは、コンピューター・キーボードの「ページアップ」および 「ページダウン」キーと同じような機能があります。PowerPoint のプレゼンテ ーションで、スライドの前進および後退ができます。コンピューター・ケーブル の USB マウス・コネクターをコンピューターの USB ポートに接続してくだ さい。7ページの『コンピューターとプロジェクターの接続』を参照してくださ  $\mathcal{V}^{\mathcal{A}}$ 

#### 上下矢印ボタン

このボタンは、スクリーン内メニューのナビゲートと調整に使用します。 18ペ ージの『スクリーン内のメニューの使用』を参照してください。

#### <span id="page-25-0"></span>スクリーン内のメニューの使用

プロジェクターのメニューを使用すると、画像調整を行ったり、さまざまな設 定を変更することができます。 こうした調整のほとんどは、キーパッドから直 接行うことはできません。

注:一部のメニュー項目は、選択できない場合があります (メニュー項目がグ レー化またはぼかし表示になります)。 これは、その項目がセットアップ に適用できない(たとえば、ビデオ規格が、コンピューター・ソースに適 用されない」こと、またはその項目が別の選択が行われるまで使用可能に されないことを示しています。

スクリーン内のメニューを開くには、は、キーパッドまたはリモコンで 「Menu/Select」ボタンを押します。 どのボタンも押さないと、メニューは 30 秒後に自動的に閉じます。 これにより「Main」メニューが表示されて、キー パッドの「Sourcr」(ソース) ボタンと「Reset」(リセット) ボタンをメニュー・ ナビゲーション・ボタンに変更します。カーソルを下方向に移動するには下矢 印ボタン、上方向に移動するには上矢印ボタンを押してください。 選択したメ ニュー項目は、強調表示されます。

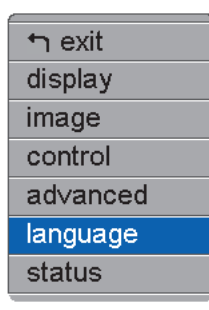

メニューの設定を変更するには、上矢印または下矢印のボタンを押して、カー ソルを変更する項目の位置にあわせてから (選択された項目は、強調表示され ます)、「Menu/Select」ボタンを押してください。 項目を選択すると、ボタン が押されたように表示されて、選択したことを目で確認できます。

設定内容を調整したり、項目をオンまたはオフにするには、上矢印または下矢 印を使用します。設定が完了したら「Menu/Select」を押してください。上矢印 または下矢印を使用して、ほかの設定項目に移動します。 すべての調整が終了 したら、ナビゲートで「Exit」を選択して、「Menu/Select」を押します。 これ で、「Main」メニューに戻ります。もう一度「Menu/Select」を押して「Main」 に戻るか、またはナビゲートでほかのサブメニューを選択してください。

## <span id="page-26-0"></span>**Display** ()

「Display」メニューを設定するには、「Menu/Select」ボタンを押して「Main」 メニューを表示し、下矢印を押して「Display」を強調表示してから、もう一度 「Menu/Select」を押すと、「Display」メニューが表示されます。

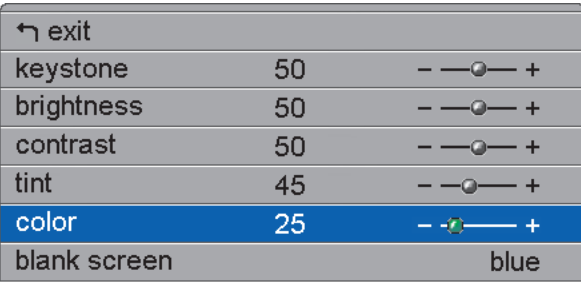

#### **Keystone**

投影角度が変わっても、このオプションは画像を四角く保ちます。この機能 は、画像を縦方向に調整して画像を四角くするときに使用します。 keystone の 調整方法については、17ページの『Keystone (リモコンのみ)』 を参照してくだ さい。

下矢印ボタンを押して「Keystone」を強調表示してから「Menu/Select」を押し ます。上矢印と下矢印を使用して keystone の設定を調整します。 変更内容を 決定するには、「Menu/Select」を押します。

#### **Brightness**

輝度を調整すると、画像の密度が変わります。上矢印と下矢印を使用して 「Brightness」を強調表示し、「Menu/Select」を押して輝度を調整します。変更 内容を決定するには、「Menu/Select」を押します。

#### **Contrast**

コントラストは、ピクチャーの最も明るい部分と最も暗い部分の間の相違度を 調整します。コントラストを調整すると、画像内の黒と白の量が変化します。

上矢印と下矢印を使用して「Contrast」を強調表示し、「Menu/Select」を押して コントラストを調整します。変更内容を決定するには、「Menu/Select」を押し ます。

#### **Tint**

tint は、投影された画像の赤と緑のカラー・バランスを調整します。

<span id="page-27-0"></span>上矢印と下矢印を使用して「Tint」を強調表示し、「Menu/Select」を押して力 ラー・バランスを調整します。変更内容を決定するには、「Menu/Select」を押 します。

#### **Color**

力ラー設定は、ビデオ画像を白黒から完全な飽和色に調整します。 上矢印と下 矢印を使用して「Color」を強調表示し、「Menu/Select」を押してカラーを調整 します。変更内容を決定するには、「Menu/Select」を押します。

#### **Blank screen**

「Blank Screen」設定は、アクティブなソースがないときと、プロジェクター がスタンバイにあるときにどのカラーが表示されるかを決定します。

上矢印と下矢印を使用して「Blank screen」を強調表示し、「Menu/Select」を押 してオプションの青、黒、白を循環します。変更内容を決定するには、 「Menu/Select」を押します。

## コンピューター・ソースの Image メニュー

「Image」メニューを設定するには、「Menu/Select」ボタンを押して「Main」 メニューを表示し、下矢印を押して「Image」を強調表示してから、もう一度 「Menu/Select」を押すと、「Image」メニューが表示されます。

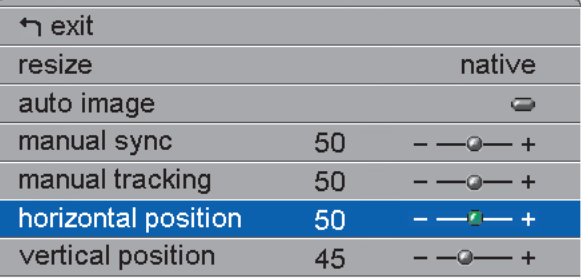

#### **Resize**

「Resize」を使用すると、4 種類のサイズ変更オプションから選択することが できます。 デフォルトは「Standard」で、これは画像サイズを標準の 4 x 3 の 縦横比のスクリーンに戻します。「Widescreen Letterbox」は、ワイド画像の 16 x 9 の縦横比を保持しますが、画像は 4 x 3 のスペースに置かれるので、 画像の上部と下部に黒いバーが表示されます。

「Enhanced Widescreen」も、ワイド画像の縦横比を保持していますが、ワイ ド・スクリーンのテレビ用に拡張された内容で使われるよう設計されていま す。このオプションは、「Widescreen Letterbox」よりも細部まで示すことがで きます。「Native」は、「Enhanced Widescreen」の高さに合わせるために 「Standard」サイズを小さくします。 「Resize」を強調表示し、

「Menu/Select」を押して、上矢印または下矢印を使用してオプションを循環し ます。選択内容を決定するには、「Menu/Select」を押します。

#### **Auto Image**

プロジェクターは、ほとんどのコンピューターについてトラッキング、信号同 期、および垂直および水平位置を自動的に調整します。 これらの機能を手動で 調整したい場合は、はじめに「Auto image」をオフにします。 「Auto image」 を強調表示し、「Menu/Select」を押してから、上矢印または下矢印を使用して この機能をオンまたはオフにします。

#### **Manual sync**

プロジェクターは、ほとんどのコンピューターについて信号同期を自動的に調 整します。投影されたコンピューター画像がぼやけるか、すじが入って見える ときは、「Auto image」をオフにしてから、再びオンにしてみてください。 それでも画像がゆがんで見える場合は、信号同期を手動で調整してみてくださ  $\mathcal{U}$ 

- 1. 「Auto Image」 をオフにします。
- 2. 「Manual sync」を強調表示し、「Menu/Select」を押して、矢印ボタンを 使用して「Manual sync」を調整してすじのないシャープな画像を得てから 「Menu/Select」を押します。

#### **Manual tracking**

プロジェクターは、コンピューターからのビデオ信号に合わせてトラッキング を自動的に調整します。ただし、画面が均等に間隔があいているか、ぼやけて いるか、縦線が入っている場合、または投影された画像の幅がスクリーンに対 して広すぎるか、狭すぎる場合は、「Auto Image」をオフにして、再びオン にしてみてください。 それでも画像がゆがんでいる場合は、トラッキングを手 動で調整してみてください。

- 1. 「Auto Image」をオフにします。
- 2. **「Manual tracking**」を強調表示し、次いで左または右のナビゲーション・ ボタンを、ぼやけた縦棒が消えるまで繰り返し押します。

<span id="page-29-0"></span>**注: 「Manual sync, Manual tracking」、「Horizontal position」、およ** び 「Vertical position」のオプションは、アナログ・コンピュータ ー・ソースの場合のみ使用できます。プロジェクターは、ディジタル・ コンピューターおよびビデオ・ソースの場合は、これらのオプションを 自動的に設定します。

#### **Horizontal position**

水平位置を手動で調整するには、以下の手順に従ってください。

- 1. 「Auto Image」 をオフにします。
- 2. 「Horizontal position」を強調表示し「Menu/Select」を押して、矢印ボタ ンを使用して「Horizontal position」を調整し、次に「Menu/Select」を押しま す。

プロジェクターの電源をオフにするとき、位置決めの調整が保管されます。

#### **Vertical position**

垂直位置を手動で調整するには、以下の手順に従ってください。

- 1. 「Auto Image」 をオフにします。
- 2. 「Vertical position」を強調表示し「Menu/Select」を押して、矢印ボタンを 使用して「Vertical position」を調整し、次に「Menu/Select」を押します。

プロジェクターの雷源をオフにするとき、位置決めの調整が保管されます。

## ビデオ・ソースの Image メニュー

ビデオ・ソースの「Image」メニューの説明を以下に示します。

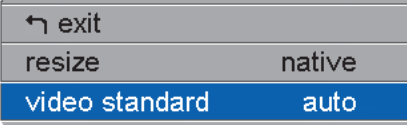

#### **Resize**

**「Resize」**を使用すると、4 種類のサイズ変更オプションから選択することが できます。 デフォルトは「Standard」で、これは画像サイズを標準の 4 x 3 の 縦横比のスクリーンに戻します。「Widescreen Letterbox」は、ワイド画像の 16 x 9 の縦横比を保持しますが、画像は 4 x 3 のスペースに置かれるので、 画像の上部と下部に黒いバーが表示されます。

<span id="page-30-0"></span>「Enhanced Widescreen」も、ワイド画像の縦横比を保持していますが、ワイ ド・スクリーンのテレビ用に拡張された内容で使われるよう設計されていま す。このオプションは、「Widescreen Letterbox」よりも細部まで示すことがで きます。「Native」は、「Enhanced Widescreen」の高さに合わせるために 「Standard」サイズを小さくします。 「Resize」を強調表示し、

「Menu/Select」を押して、上矢印または下矢印を使用してオプションを循環し ます。次に「Menu/Select」を押します。

#### **Video standard (ビデオ・ソースのみ)**

「Video」が「Auto」に設定されていると、プロジェクターは、受信した入力信 号に基づいて、ビデオ規格 (NTSC、NTSC 4.43、PAL、または SECAM) を自 動的に選択しようとします。(ビデオ規格オプションは、世界の地域によって 異なります。) プロジェクターが正しい規格を検出できないと、カラーが正し く表示されなかったり、画像がゆがむことがあります。 このような場合は、ビ デオ規格を手動で選択してください。

**「Video standard**」を強調表示し、「Menu/Select」を押して、上矢印または下 矢印を使用してオプションを循環します。選択内容を決定するには、 「Menu/Select」を押します。

#### **Control** ()

「Control」メニューを設定するには、「Menu/Select」ボタンを押して「Main」 メニューを表示し、下矢印を押して「Control」を強調表示してから、もう一度 「Menu/Select」を押すと、「Control」メニューが表示されます。

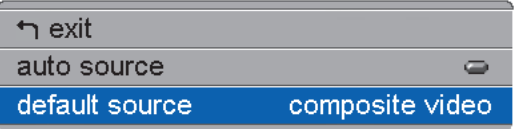

#### **Auto source**

「Auto Source」がオンである場合、プロジェクターは、デフォルト・ソースを 最初にチェックして、自動的にアクティブ・ソースを検出します。 この機能が オフだと、プロジェクターは「Default source」で選択されたソースを デフォ ルトにします。 別のソースを表示するには、キーパッド上の「source」(ソー ス) ボタンまたはリモコン上の「Data」または「Video」ボタンを押すことによ って手動でソースを選択する必要があります。

<span id="page-31-0"></span>**「Auto source」**を強調表示し、「Menu/Select」を押してから、上矢印または 下矢印を使用してこの機能をオンまたはオフにします。

#### **Default source**

これにより、パワーオン時にプロジェクターがアクティブ・ビデオがないかを どのソースから最初にチェックするかが決まります。

「Data-Analog」、「Data-Digital」、「composite video」、または「S-Video」を 選択します。**「Default source**」を強調表示してから「Menu/Select」を押しま す。上矢印または下矢印を使用してオプションを循環します。選択内容を決定 するには、「Menu/Select」を押します。

## **Advanced** ()

「Advanced」メニューを設定するには、「Menu/Select」ボタンを押して 「Main」メニューを表示します。下矢印を押して「Advanced」を強調表示し てから、もう一度「Menu/Select」を押すと、「Advanced」メニューが表示され ます。

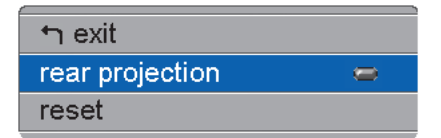

#### **Rear projection**

**「Rear Projection」をオンにすると、プロジェクターは、半透明のスクリー** ンの背後から投影できるように画像を逆にします。「Rear Projection」を強 調表示し、「Menu/Select」を押してから、上矢印または下矢印を使用してこの 機能をオンまたはオフにします。

#### **Reset**

メニューのオプションを最初の設定にリセットするには、「Reset」を強調表示 し「Menu/Select」を押します (Language、Video Standard、および Rear Projection を除きます)。

## <span id="page-32-0"></span>**Language** ()

スクリーン内のメニューは、英語、フランス語、ドイツ語、スペイン語、中国 語、または日本語で表示することができます。

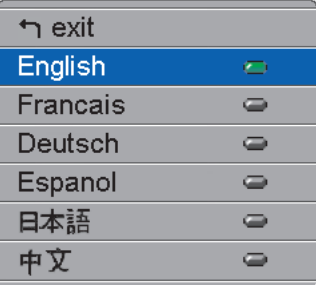

- 「Menu/Select」ボタンを押して「Main」メニューを表示し、矢印ボタンを押 して「Language」を強調表示してから、もう一度「Menu/Select」を押すと、 「Language」メニューが表示されます。
- 矢印ボタンを押して、希望の言語を強調表示してから、「Menu/Select」を押 します。 矢印を押して終了オプションにナビゲートします。 「Menu/Select」を押してこのメニューを終了し、「Main」メニューに戻りま す。

## **Status** ()

これは、通知目的用の読み取り専用メニューです。「Status」メニューを表示 するには、「Main」メニューの「Status」強調表示して「Menu/Select」を押し ます。

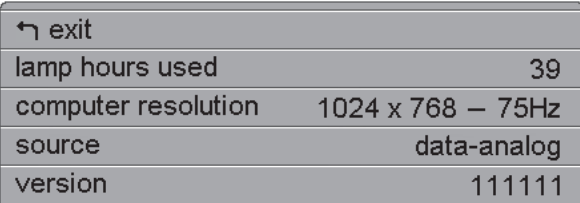

#### **Lamp hours used**

現行のランプを何時間使用しているかを示します。カウンターは、ゼロから開 始され、ランプが使用されていた時間をカウントします。輝度が低下してきた 場合、ランプを交換します。詳細については、 30ページの『投影ランプの交 換』を参照してください。

### **Computer resolution**

コンピューターの解像度設定を表示します。 これを変更するには、コンピュー ターの「コントロール パネル」に進み、「画面」タブで解像度を調整します。 詳細については、お使いのコンピューターのユーザーズ・ガイドを参照してく ださい。

### **Source**

「Data-Analog」、「Data-Digital」、「composite video」、または「S-Video」を 示します。

### **Version**

プロジェクターのソフトウェアのバージョンを示します。 テクニカル・サポー トの契約に必要な情報です。

## <span id="page-34-0"></span>付録A. 製品仕様

## 仕様

iL1210 プロジェクターは、指定された温度と湿度の範囲内で操作および保管す る必要があります。

#### 温度

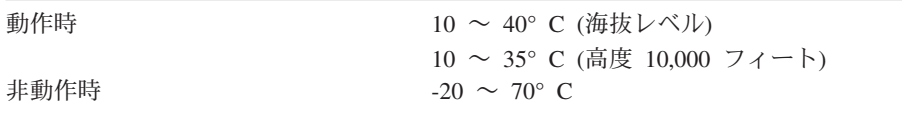

#### 高度

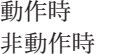

 $0 \sim 3,048 \text{ m}$  $6,096$  m

#### 湿度

動作時および非動作時

10% ~ 95% の相対湿度、凝結なし

#### 寸法

15.9 x 21.0 x 5.1 cm

#### 重量

1.33 kg (開梱後)

#### 光学

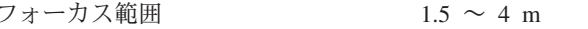

#### ランプ

タイプ

120 ワットの UHP ランプ

#### 入力電源要件

 $100 \sim 120$  VAC 2A; 50/60Hz  $200 \sim 240$  VAC 1A; 50Hz

## <span id="page-35-0"></span>アクセサリー

プロジェクター用のアクセサリーについては、IBM ビジネス・パートナーまた は IBM 営業担当員にお問い合わせください。
# 付録B. 保守およびトラブルシューティング

ここでは、次のことを行う方法について説明します。

- レンズのクリーニング
- 投影ランプの交換
- リモコン内のバッテリーの交換
- セキュリティー・ロックの使用
- プロジェクターの問題解決

# レンズのクリーニング

投影レンズをクリーニングするには、以下の手順に従ってください。

- 1. 研磨剤が入っていないカメラ・レンズ・クリーナーを柔らかい、乾いた布に 付けます。
	- 過剰な量のクリーナーを使用しないでください。レンズにクリーナーを直 接付けないでください。
	- 研磨剤が入ったクリーナー、溶剤、またはその他のざらざらした化学薬品 は、レンズに傷を付けることがあります。
- 2. クリーニング・クロスはレンズの上で円を描くように軽くふきます。
- 3. プロジェクターをすぐに使用する予定がない場合は、レンズ・キャップを取 り付け直します。

# △ 注意

次のラベルは、近くに高温な部分があることを示しています。

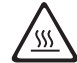

#### <span id="page-37-0"></span>重要

やけどを避けるため、ランプ・アクセス・グリルのドアを開ける前にプロ ジェクターを少なくとも 30 分間冷却してください。 プロジェクターの 稼動時には、ランプ・モジュールを決して取り外さないでください。

「Status」メニュー内の lamp hour カウンターは、ランプが使用中であった時 間数をカウントします。 輝度が低下してきた場合、ランプを交換します。 新 しいランプ・モジュールを発注することができます。注文方法については、2 8ページの『アクセサリー』 を参照してください。

投影ランプを交換するには、以下の手順に従ってください。

- 1. 電源コードのプラグを抜いて、プロジェクターの電源をオフにします。
- 2. 30 分間待ち、プロジェクターを完全に冷却します。
- 3. プロジェクター正面近くのスロットに小型のねじ回しか平たい物を差し込 みます。ねじ回しをプロジェクターの後方にスライドさせて、ランプ・ア クセス・グリルを外し、ランプ・アクセス・グリルをスライドさせてレン ズから抜き取ります。

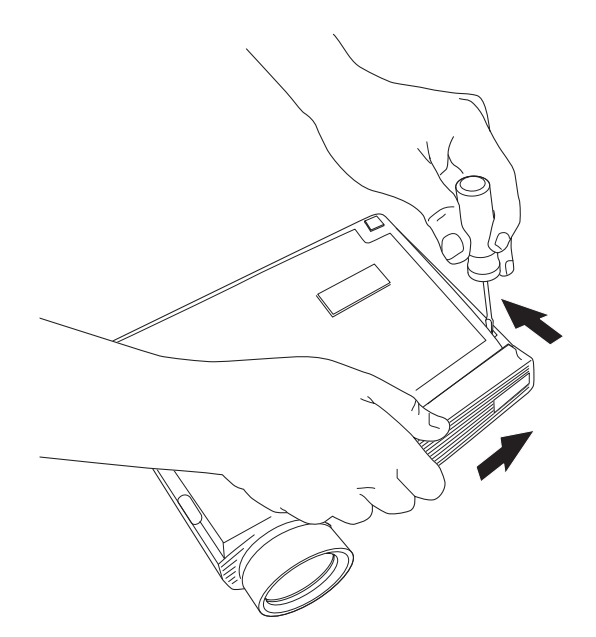

4. ランプ・モジュールの上の黄色のタブ 1 を引いてください。

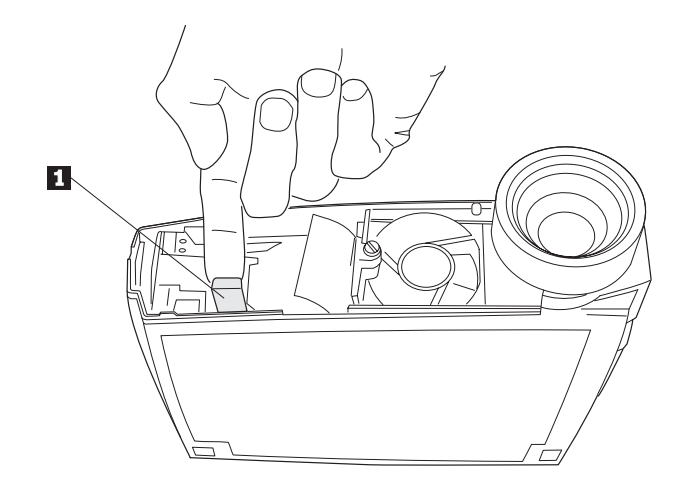

重要 -

ランプ・モジュールを取り外しているときは、きわめて慎重に行って ください。あまり起こることではありませんが、バルブが破損される ようなことがあると、小さなガラスの破片が発生します。ランプ・モ ジュールは、これらの破片を飛散させないように設計されています が、ランプ・モジュールを取り外すときは注意してください。

重要: 本製品には、水銀を含む金属アーク灯が含まれています。地方自治 体の条例に従って廃棄してください。

5. ランプ・モジュールの上の拘束ねじを緩めます。

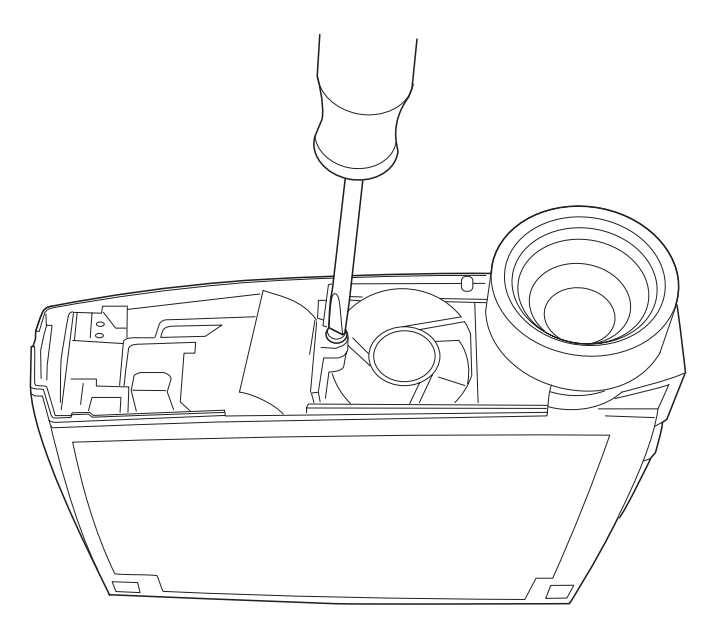

- 重要 ― ランプ・アクセス・グリルを取り外した状態でプロジェクターを使用 しないでください。空気の流れが阻害され、プロジェクターがオーバ ーヒートする原因となります。

6. 引き抜きタブ ■ をしっかりと持ってランプ・モジュールを引き抜きま す。 ランプ・モジュールを廃棄するには、自治体の指示に従い適切な方法 で行ってください。

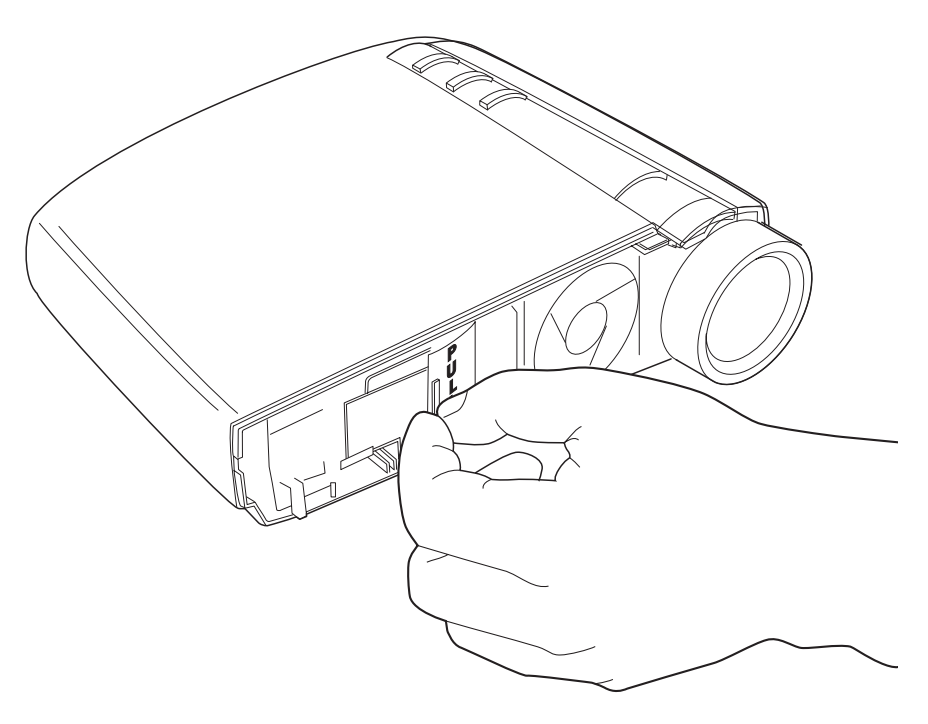

ランプ・モジュールを落下したり、雷球のガラス部分に触れたりしな いでください。雷球が破裂したり、けがをする場合があります。

7. 新しいモジュールを取り付けます。

重要

- 8. モジュールの外側にあるねじを締めます。
- 9. 黄色のタブを押して、ランプ・モジュールを接続します。
- 10. ランプ・アクセス・グリルのリブと下のケースのマークをあわせてラン プ・アクセス・グリルを置いてから、グリルを下のケースにある矢印の方 向にスライドさせます。
- 11. 電源コードのプラグを差し込み、プロジェクターの電源をオンに戻しま す。
- 12. 「Status」メニューの lamp hour カウンターをリセットするには、 「reset」ボタンを押したまま 「Menu/Select」 ボタンを 10 秒押し続け

ます(「**reset**」ボタンも押したままです)。「**Menu/Select**」ボタンを押し て、「Status」ウィンドウでカウンターを表示することで、カウンターがリ セットされたことを確認してください。詳細については、 25ページの 『Status メニュー』を参照してください。

# リモコン内の電池の交換

電池の寿命は、リモコンを使用した頻度と時間によって決まります。雷池残量 不足の症状には、リモコンを使用するときに一貫性のない応答をしたり、操作 できる範囲が狭まることが含まれます。

電池を交換するには、以下の手順に従ってください。

- 1. リモコンを手の中で表を下側に向けます。
- 2. 電池カバーにあるタブをリモコンの上方に向けて押し、カバーを上に持ち上 げて外します。
- 3. 古い雷池を取り出して、自治体の指示に従い環境に無害な適切な方法で廃棄 します。
- 4. 2個の新しい単四アルカリ電池を取り付けます。各電池を正しい向きに取り 付けていることを確認します。
- 5. 電池カバーのフックをリモコンに差し込み、タブを押してカバーを取り付け ます。

# セキュリティー・ロックの使用

本プロジェクターには、市販のコンピューター・ロック・システム用のセキュ リティー・コネクターが付いています。ロックをプロジェクターに固定する手 順については、ロックに付属の情報を参照してください。

注: セキュリティー・ロックを付けてある場合は、ランプは外せません。

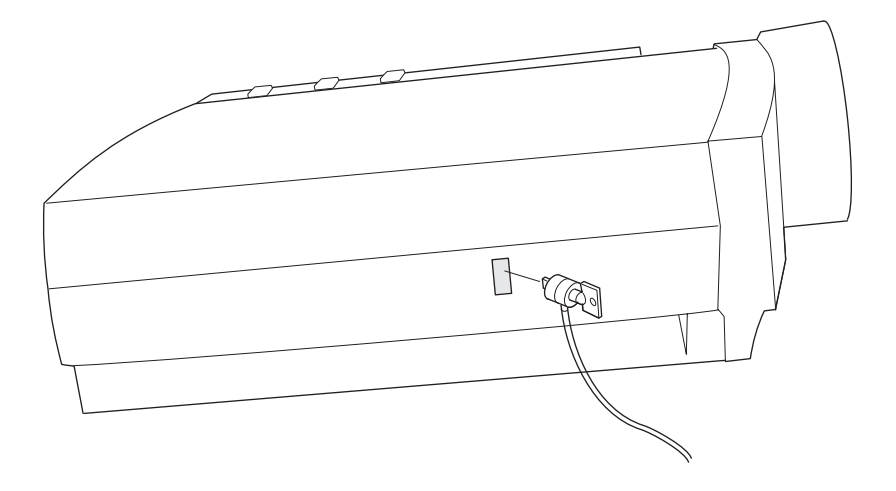

# 問題解決

#### 問題: プロジェクターが作動しない。

- 電源コードが、完全に機能する AC 電源コンセントに正しく接続されている ことを確認します。電源コードもプロジェクターに正しく接続されているこ とを確認します。
- プロジェクターのプラグがテーブル・タップに差し込まれている場合は、テー ブル・タップの電源が オンにされていることを確認します。
- プロジェクターがオンになっていることを確認します。

#### 問題: プロジェクターは作動するが、スクリーンになにも写らない。

- プロジェクターの前面にある投影レンズのレンズ・キャップを取り除いたこ とを確認します。
- プロジェクターのランプをチェックして、ランプ・モジュールにしっかりと 接続していることを確認します。 ランプ・アクセス・グリルがインストール されているかを確認してください。 30ページの『投影ランプの交換』を参照 してください。

#### 問題: スタートアップ画面しか表示されない。

- ケーブルが正しく接続されていることを確認してください。接続方法につい ては、7ページの『コンピューターとプロジェクターの接続』 を参照してく ださい。
- ケーブルのコネクター部分に曲がったピンがないことを確認します。
- 正しい入力ソースが接続されていることを確認します。16ページの『source (キーパッドのみ)または data および video (リモコンのみ)』を参照してく ださい。
- すべての装置の雷源をオフにし、装置を正しい順序で再びオンにします。正 しい順序を判別するには、お使いのコンピューターの資料を参照してくださ  $\mathcal{U}$
- お使いのコンピューターの外部ビデオ・ポートの電源がオンになっているこ とを確認します。 詳細については、39ページの『付録C』ポータブルおよび ノートブック・コンピューターの外部ビデオ出力方法』 またはコンピュータ ー・マニュアルを参照してください。
- コンピューター・ビデオ・ボードが取り付けられており、正しく構成されて いることを確認します。
- お使いのコンピューターに互換性のあるビデオ・ボードが付いていることを 確認します。 プロジェクターは、CGA および EGA とは互換性がありませ  $h_{\circ}$

Windows 98 をお使いの場合:

- 1. 「マイ コンピュータ」アイコン、「コントロール パネル」フォルダー、そ して「画面」アイコンを開きます。
- 2. 「設定」タブをクリックします。
- 3. 「画面の領域」が「1280 x 1024」以下になっていることを確認します。

# 問題: カラーまたはテキストが投影されない。

テキストが読み取れるようになるまで、輝度を上げ下げして調整することが必 要な場合があります。詳しくは、19 ページの『Brightness』を参照してくださ  $\mathcal{U}$ 

#### 問題: スクリーンの解像度が正しくない。

• コンピューターのビデオ・カードが 1280 x 1024 以下の解像度に設定されて いることを確認します。

# 問題: 画像がスクリーン上で中央に位置していない。

- プロジェクターを移動して、画像の位置を変更します。
- メニューを使用して、画像の位置を変更します。 22 ページの『Horizontal position』、および 22 ページの『Vertical position』を参照してください。
- プロジェクターがスクリーンに対して 90 度の角度になっていることを確認 してください。

# 問題: 画像の幅がスクリーンに対して広すぎるか、狭すぎる。

- ズームまたはプロジェクターの配置を調整します。
- お使いのビデオ・カードの解像度が 1280 x 1024 を超える場合には、解像度 を調整します。

#### 問題: 画像がぼやけている。

- 投影レンズを回して、画像のフォーカスを合わせます。
- 投影スクリーンがプロジェクターから少なくとも 1.5 m 離れていることを 確認します。
- 投影レンズをチェックしてクリーニングが必要か調べます。

## 問題: 画像とメニューが左右逆になっている。

• 背面投影モードがおそらくオンになっています。「Controls」メニューで 「Rear Projection」をオフにします。 画像はただちに前方投影に戻ります。 24 ページの『Rear projection』を参照してください。

# 問題: プロジェクターが縦線またははん点を表示する。

- 輝度を調整します。詳しくは、19ページの『Brightness』を参照してくださ  $\mathcal{V}^{\lambda}$
- 投影レンズをチェックしてクリーニングが必要か調べます。

# 問題: 画像にすじがある。

以下のステップをこの順に行ってみてください。

- 1. お使いのコンピューターのスクリーン・セーバーを非活動化します。
- 2. 「**Auto Image**」をオフにして、次いで再びオンにします。 21 ページの 『Auto image』を参照してください。
- 3. 「Auto Image」をオフにし、同期およびトラッキングを手動で調整して最 適な設定を見つけます。21 ページの『Manual sync』および『Manual tracking』を参照してください。問題はお使いのコンピューター・ビデオ・ アダプターにある場合があります。可能な場合は、プリンターを別のコン ピューターに接続します。

# 問題:投影されたカラーがコンピューターまたはビデオ・プレイヤーのカラー と一致しません。

異なるモニターの画面に違いがあるように、コンピューター画像と投影された 画像との間に違いがあることがよくあります。「Display」メニューから輝度、 色合い、またはコントラストを調整します。 19 ページの 『Brightness』、『Tint』、および『Contrast』を参照してください。

# 問題: ランプが次第に暗くなっているように見える。

ランプは長時間使用していると輝度が失われはじめます。30ページの『投影ラ ンプの交換』に説明されているようにランプを交換します。

# 問題: ランプがシャットオフします。

- 小さな電源サージによってランプがシャットオフする場合があります。 プロ ジェクターのプラグを抜き、少なくとも 1 分間待ち、次いでプラグを元どお り差し込みます。
- 通気孔がふさがっていないことを確認します。

# <span id="page-46-0"></span>付録C. ポータブルおよびノートブック・コンピューターの外部 ビデオ出力方法

多くのノートブック・コンピューターは、プロジェクターが接続されていると きは、外部ビデオ・ポートを自動的にはオンにしません。一部のノートブッ ク・コンピューター用の外部ビデオ出力方法は、次の表にリストされていま す。 (お使いのコンピューターがリストされていないか、示されているコマン ドが無効な場合、該当するコマンドについては、コンピューターの資料を参照 してください。) 多くのノートブック・コンピューターでは、ビデオ出力選択 用ファンクション・キーには、CRT/LCD または、次の図のようなアイコンの ラベルが付いています。

 $\Box / \Box$ 

- 注: 最新の外部ビデオ出力方法の表については、http://www.infocus.com/ を訪問 してください。これは、Service and Support のリンクにあります。
- 注: 通常、キー・コマンドを 1 回押すと、外部ビデオ出力ポートが有効になり ます。もう一度押すと、外部ポートと内部ポートの両方が有効になりま す。3回目を押すと、内部ポートが有効になります。お使いの特定のモデ ルの詳細については、お使いのコンピューターの資料を参照してくださ  $\mathcal{U}$

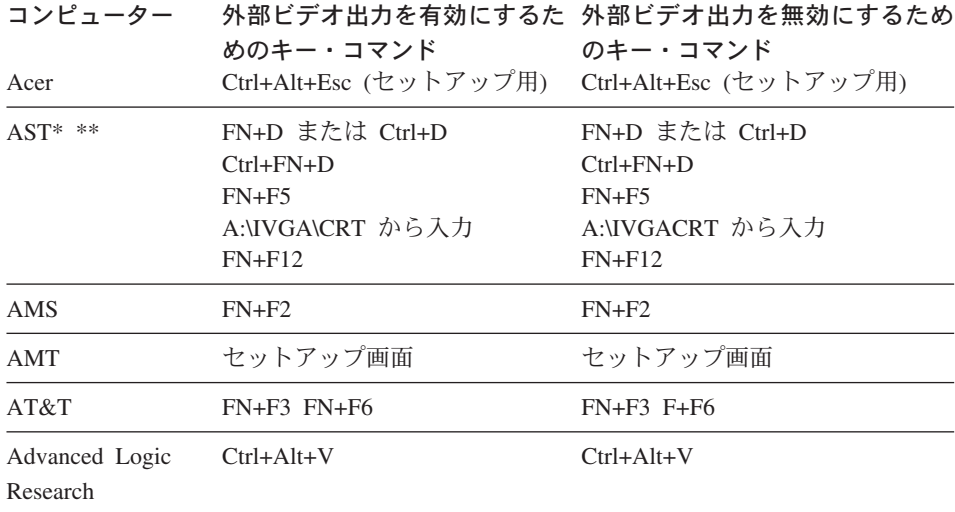

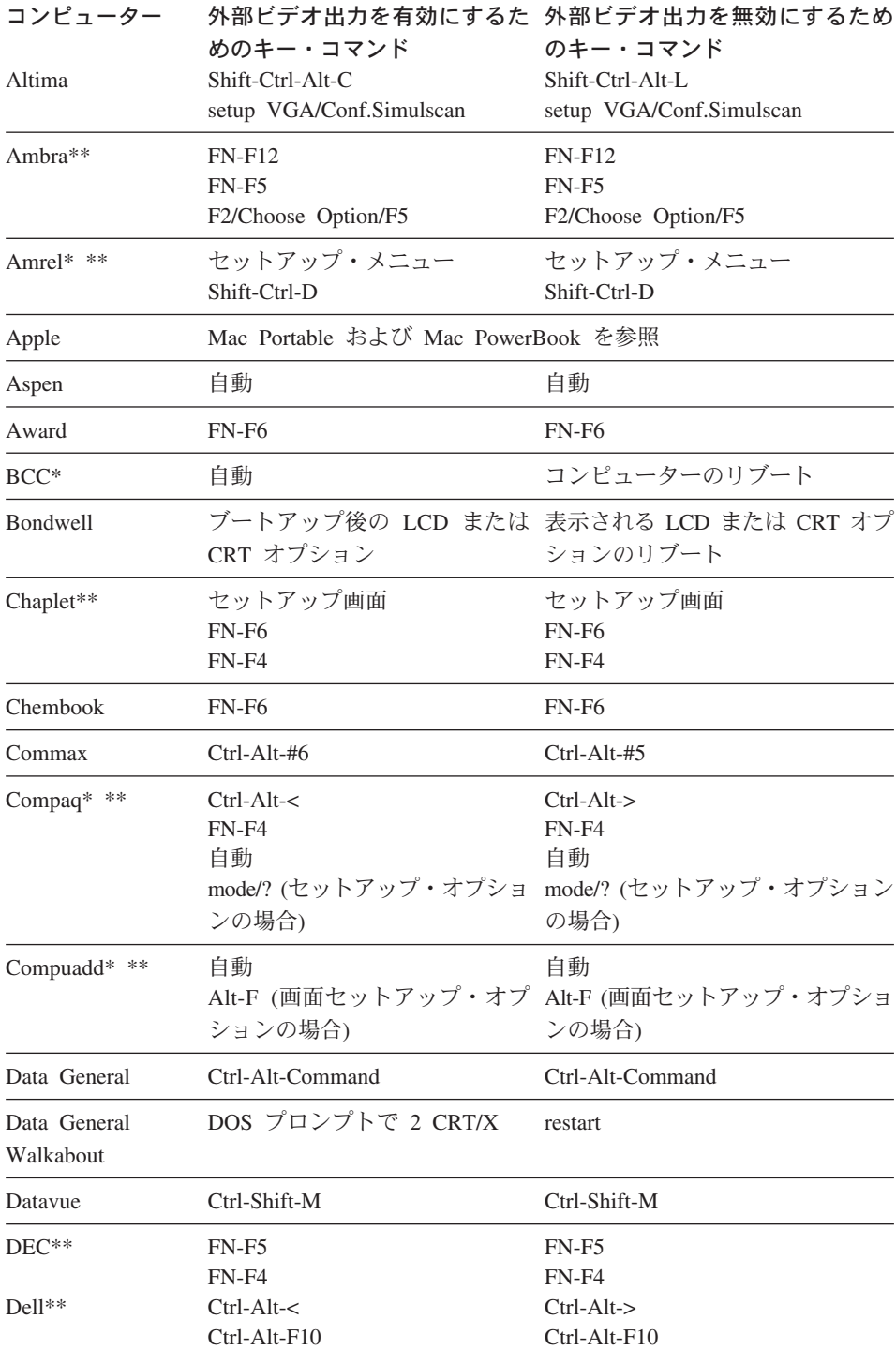

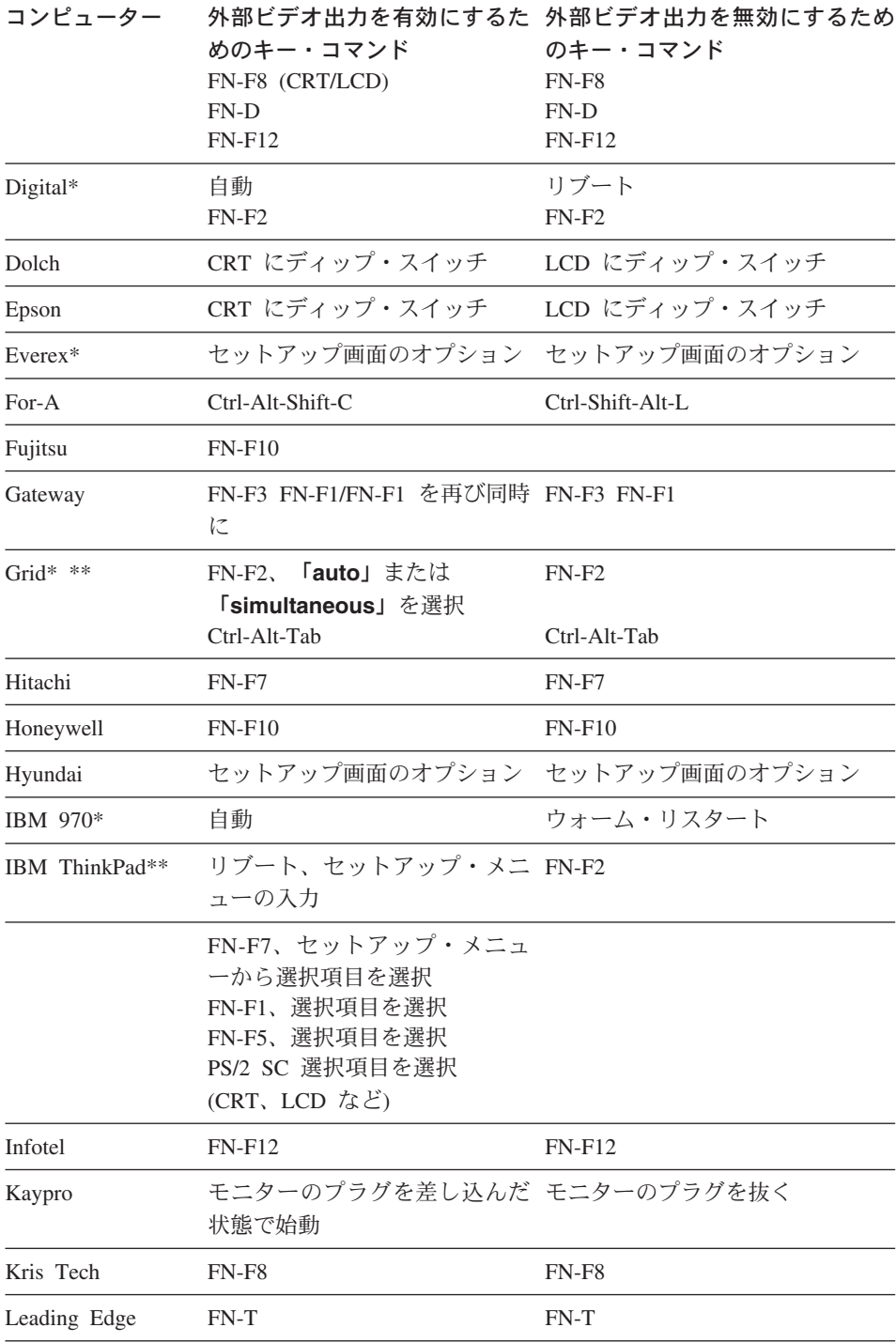

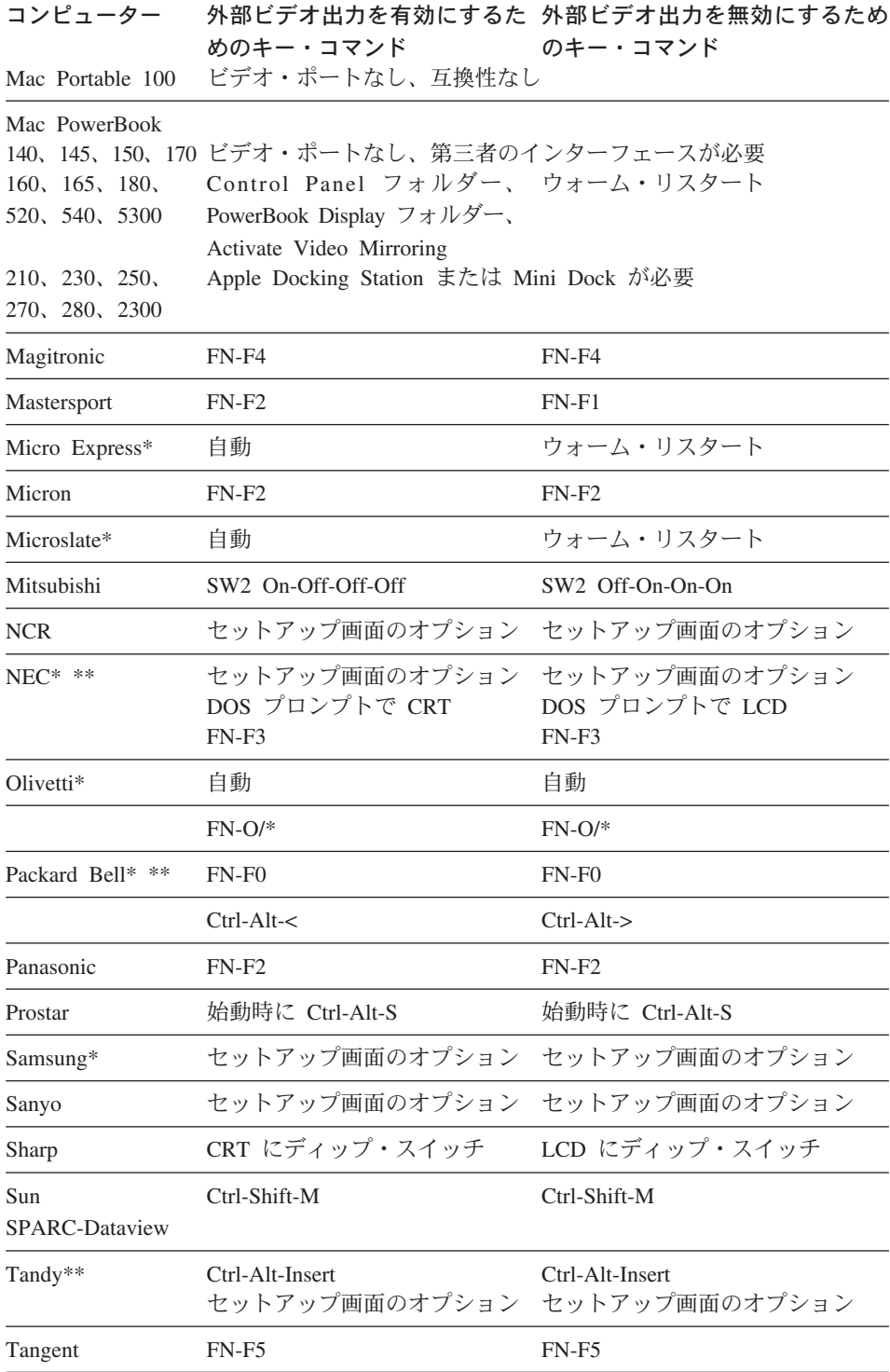

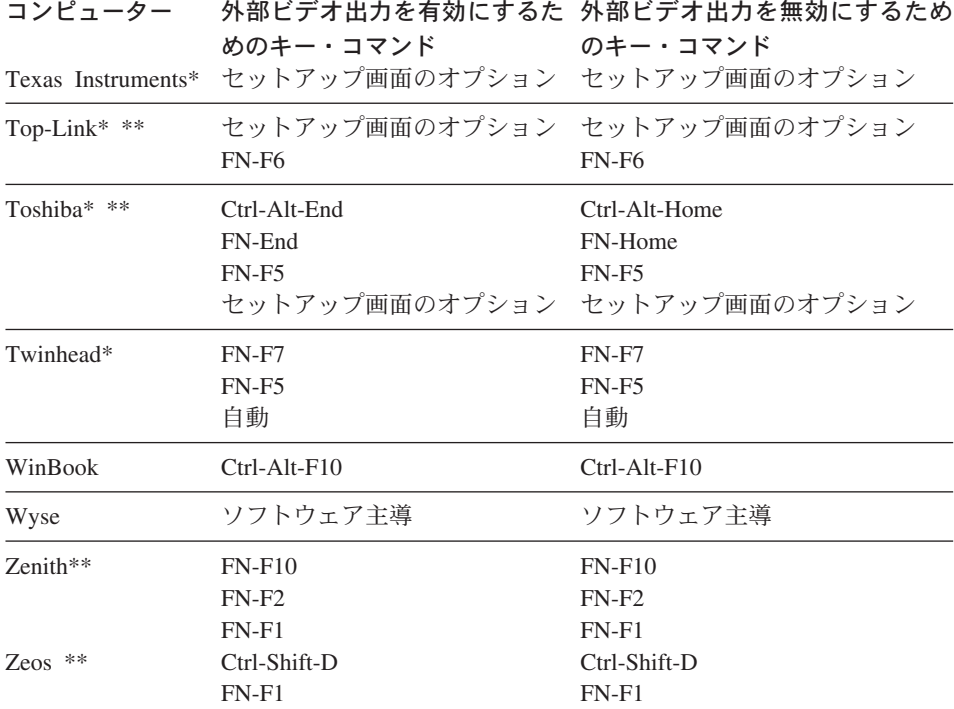

\* これらの製造元には、一部のタイプのディスプレイ装置が接続されたときに ビデオを自動的に外部 CRT ポートに送信するモデルがあります。

\*\* これらの製造元は、コンピューター・モデルに応じて複数のキー・コマンド を提供します。

# 付録D. ビデオ・ミラーリングの使用

# PowerBook コンピューターでのビデオ・ミラーリングの使用

ビデオ・ミラーリング (新型の PowerBook では SimulScan と呼ばれます) を オンにすると、プロジェクターは PowerBook の組み込み画面に表示されるの と同じ情報を表示します。 ビデオ・ミラーリングがオフの場合、プロジェクタ ーは別個のディスプレイのように稼動します。

ビデオ・ミラーリングを初めてオンにする手順:

- 1. 「Monitors control panel」を開き、「Monitor 2」をクリックします。
- 2. 必要なカラー数を設定します。
- 3. 「Control Strip」を開き、次いでモニター・アイコンをクリックします。
- 4. 「Turn Video Mirroring On」を選択します。

これで、モニター・コントロール・パネルを再び開かないでも、Control Strip からビデオ・ミラーリングをオンにしたりオフにしたりできるようになりまし た。ビデオ・ミラーリングやハイ・カラー・グラフィックス (スライド・ショ ーなど)を使用するとき、場合によっては投影された画像が黒と白に変わるこ とがあります。これが起きたら、以下の手順を実行してください。

- 1. ビデオ・ミラーリングをオフにします。
- 2. モニター・コントロール・パネルを開きます。
- 3. 白いメニュー・バーを「Monitor 2」に移動し、プロジェクターを 1 次モ ニターとして設定します。
- 4. PowerBook コンピューターを再始動します。

# Simulscan の使用

一部の新型の PowerBook コンピューターは、以前のものと異なり、画像を外 付けモニターまたはプロジェクター上に表示します。SimulScan を使用する と、プロジェクターは、お使いの PowerBook コンピューターに表示されてい るのと同じ情報を表示します。 SimulScan を使用する手順:

- 1. 「Control Panel」を開き、「Monitors」および「Sound」をダブルクリッ クします。
- 2. 「Resolution」リストで、「SimulScan」モードを選択し、次いで「OK」を クリックします。

3. これでディスプレイの設定が変わる場合は、ウィンドウが開きます。 「OK」をクリックして、変更を確認します。

# 付録E. 投影された画像サイズ

以下のグラフおよび表を使用して、投影された画像サイズを判別するのに役立 ててください。

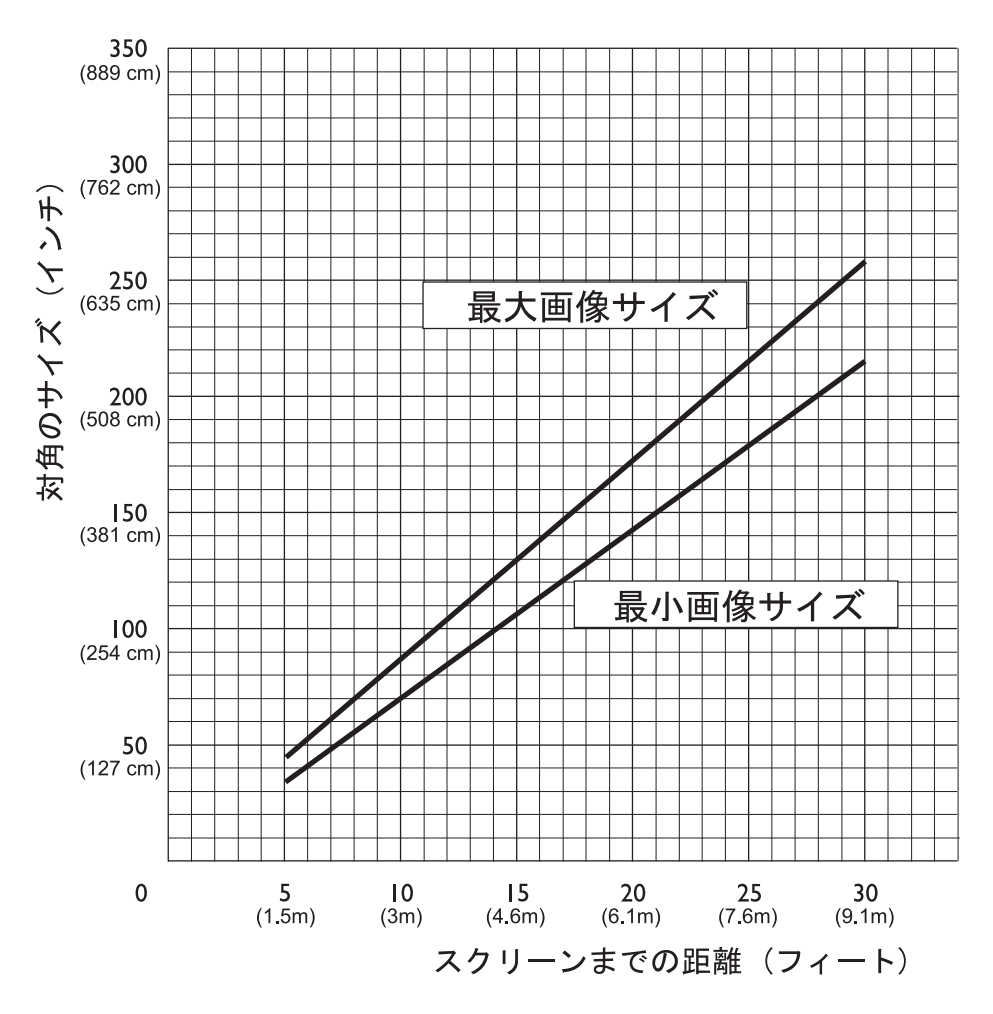

| 対角の画像サイズ                             | 画像幅                          | 最大距離                          | 最小距離                         |
|--------------------------------------|------------------------------|-------------------------------|------------------------------|
| 152.4 cm $(60 \text{ in})$           | 121.9 cm $(48 \text{ in})$   | $2.59$ m $(8.5 \text{ ft.})$  | $2.10 \text{ m}$ (6.9 ft.)   |
| 183 cm $(72 \text{ in})$             | 147.3 cm $(58 \text{ in})$   | 3.1 m $(10.2 \text{ ft.})$    | $2.53$ m $(8.3 \text{ ft.})$ |
| 213.4 cm (84 in)                     | 170 cm $(67 \text{ in})$     | 3.62 m(11.9 ft.)              | $2.95$ m $(9.7 \text{ ft.})$ |
| $ 229.6 \text{ cm } (90 \text{ in})$ | 182.48 cm (72 in)            | $3.87$ m $(12.7 \text{ ft.})$ | 3.13 m $(10.4 \text{ ft.})$  |
| 254 cm (100 in)                      | $203.2$ cm $(80 \text{ in})$ | 4.29 m $(14.1 \text{ ft.})$   | 3.53 m $(11.6 \text{ ft.})$  |
| 304.8 cm (120 in)                    | 243.8 cm (96 in)             | $5.18$ m $(17.0)$ ft.)        | 4.23 m $(13.9 \text{ ft.})$  |
| 381 cm (150 in)                      | 304.8 cm (120 in)            | 6.46 m $(21.2 \text{ ft.})$   | 5.3 m $(17.4 \text{ ft.})$   |

表 1. 画像サイズ、幅および高さの最大画像サイズ

# **F. Help and service information**

This section contains information on how to obtain online and telephone technical support.

# **Online technical support**

Online technical support is available during the life of your product. Online assistance can be obtained through the Personal Computing Support Web site and the IBM Automated Fax System.

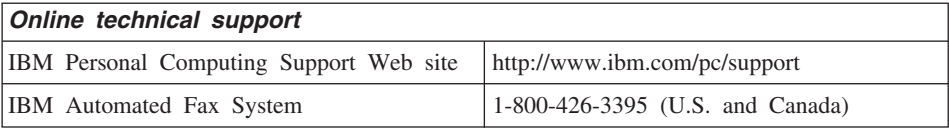

During the warranty period, assistance for replacement or exchange of defective components is available. In addition, if your IBM option is installed in an IBM computer, you might be entitled to service at your location. Your technical support representative can help you determine the best alternative.

# **Telephone technical support**

Installation and configuration support through the HelpCenter will be withdrawn or made available for a fee, at IBM's discretion, 90 days after the option has been withdrawn from marketing. Additional support offerings, including step-by-step installation assistance, are available for a nominal fee.

To assist the technical support representative, have available as much of the following information as possible:

- Option name
- Option number
- Proof of purchase
- v Computer manufacturer, model, serial number (if IBM), and manual
- Exact wording of the error message (if any)
- Description of the problem
- Hardware and software configuration information for your system

If possible, be at your computer. Your technical support representative might want to walk you through the problem during the call.

For the support telephone number and support hours by country, refer to the following table or to the enclosed technical support insert. Support phone numbers are also available by clicking **HelpCenter phone list** on the IBM support Web page at

## http://www.ibm.com/pc/support

If the number is not provided, contact your IBM reseller or IBM marketing representative. Response time may vary depending on the number and nature of the calls received.

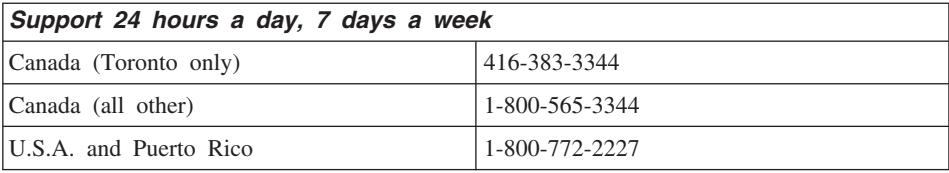

# **G. Product warranties and notices**

This section contains the warranty period for your product and the IBM Statement of Limited Warranty.

**Machine** - iL1210 IBM MicroPortable Projector **Warranty period\*** - Three years

*\* Contact your place of purchase for warranty service information. Some IBM Machines are eligible for on-site warranty service depending on the country where service is performed.*

# **IBM Statement of Limited Warranty**

# **Part 1 - General Terms**

This Statement of Limited Warranty includes Part 1 - General Terms and Part 2 - Country-unique Terms. The terms of Part 2 replace or modify those of Part 1. The warranties provided by IBM in this Statement of Limited Warranty apply only to Machines you purchase for your use, and not for resale, from IBM or your reseller. The term [Machine] means an IBM machine, its features, conversions, upgrades, elements, or accessories, or any combination of them. The term <sup>T</sup>Machine<sub>J</sub> does not include any software programs, whether pre-loaded with the Machine, installed subsequently or otherwise. Unless IBM specifies otherwise, the following warranties apply only in the country where you acquire the Machine. Nothing in this Statement of Limited Warranty affects any statutory rights of consumers that cannot be waived or limited by contract. If you have any questions, contact IBM or your reseller.

#### **The IBM Warranty for Machines**

IBM warrants that each Machine 1) is free from defects in materials and workmanship and 2) conforms to IBM's Official Published Specifications ( $\sqrt{\text{Specifications}}$ ). The warranty period for a Machine is a specified, fixed period commencing on its Date of Installation. The date on your sales receipt is the Date of Installation unless IBM or your reseller informs you otherwise.

If a Machine does not function as warranted during the warranty period, and IBM or your reseller are unable to either 1) make it do so or 2) replace it with one that is at least functionally equivalent, you may return it to your place of purchase and your money will be refunded.

# **Extent of Warranty**

The warranty does not cover the repair or exchange of a Machine resulting from misuse, accident, modification, unsuitable physical or operating environment, improper maintenance by you, or failure caused by a product for which IBM is not responsible. The warranty is voided by removal or alteration of Machine or parts identification labels.

**THESE WARRANTIES ARE YOUR EXCLUSIVE WARRANTIES AND REPLACE ALL OTHER WARRANTIES OR CONDITIONS, EXPRESS OR IMPLIED, INCLUDING, BUT NOT LIMITED TO, THE IMPLIED WARRANTIES OR CONDITIONS OF MERCHANTABILITY AND FITNESS FOR A PARTICULAR PURPOSE. THESE WARRANTIES GIVE YOU SPECIFIC LEGAL RIGHTS AND YOU MAY ALSO HAVE OTHER RIGHTS WHICH VARY FROM JURISDICTION TO JURISDICTION. SOME JURISDICTIONS DO NOT ALLOW THE EXCLUSION OR LIMITATION OF EXPRESS OR IMPLIED WARRANTIES, SO THE ABOVE EXCLUSION OR LIMITATION MAY NOT APPLY TO YOU. IN THAT EVENT, SUCH WARRANTIES ARE LIMITED IN DURATION TO THE WARRANTY PERIOD. NO WARRANTIES APPLY AFTER THAT PERIOD.**

# **Items Not Covered by Warranty**

IBM does not warrant uninterrupted or error-free operation of a Machine.

Any technical or other support provided for a Machine under warranty, such as assistance via telephone with  $\sqrt{\frac{h}{\omega}}$  questions and those regarding Machine set-up and installation, will be provided **WITHOUT WARRANTIES OF ANY KIND.**

# **Warranty Service**

To obtain warranty service for a Machine, contact IBM or your reseller. If you do not register your Machine with IBM, you may be required to present proof of purchase.

During the warranty period, IBM or your reseller, if approved by IBM to provide warranty service, provides without charge certain types of repair and exchange service to keep Machines in, or restore them to, conformance with their Specifications. IBM or your reseller will inform you of the available types of service for a Machine based on its country of installation. At its discretion, IBM or your reseller will 1) either repair or exchange the failing Machine and 2) provide the service either at your location or a service center. IBM or your reseller will also manage and install selected engineering changes that apply to the Machine.

Some parts of IBM Machines are designated as Customer Replaceable Units (called  $\sqrt{\text{CRUs}}$ ), e.g., keyboards, memory, or hard disk drives. IBM ships CRUs to you for replacement by you. You must return all defective CRUs to IBM within 30 days of your receipt of the replacement CRU. You are responsible for downloading designated Machine Code and Licensed Internal Code updates from an IBM Internet Web site or from other electronic media, and following the instructions that IBM provides.

When warranty service involves the exchange of a Machine or part, the item IBM or your reseller replaces becomes its property and the replacement becomes yours. You represent that all removed items are genuine and unaltered. The replacement may not be new, but will be in good working order and at least functionally equivalent to the item replaced. The replacement assumes the warranty service status of the replaced item. Many features, conversions, or upgrades involve the removal of parts and their return to IBM. A part that replaces a removed part will assume the warranty service status of the removed part.

Before IBM or your reseller exchanges a Machine or part, you agree to remove all features, parts, options, alterations, and attachments not under warranty service.

You also agree to

- 1. ensure that the Machine is free of any legal obligations or restrictions that prevent its exchange;
- 2. obtain authorization from the owner to have IBM or your reseller service a Machine that you do not own; and
- 3. where applicable, before service is provided:
	- a. follow the problem determination, problem analysis, and service request procedures that IBM or your reseller provides;
	- b. secure all programs, data, and funds contained in a Machine;
- c. provide IBM or your reseller with sufficient, free, and safe access to your facilities to permit them to fulfill their obligations; and
- d. inform IBM or your reseller of changes in a Machine's location.

IBM is responsible for loss of, or damage to, your Machine while it is 1) in IBM's possession or 2) in transit in those cases where IBM is responsible for the transportation charges.

Neither IBM nor your reseller is responsible for any of your confidential, proprietary or personal information contained in a Machine which you return to IBM or your reseller for any reason. You should remove all such information from the Machine prior to its return.

# **Limitation of Liability**

Circumstances may arise where, because of a default on IBM's part or other liability, you are entitled to recover damages from IBM. In each such instance, regardless of the basis on which you are entitled to claim damages from IBM (including fundamental breach, negligence, misrepresentation, or other contract or tort claim), except for any liability that cannot be waived or limited by applicable laws, IBM is liable for no more than

- 1. damages for bodily injury (including death) and damage to real property and tangible personal property; and
- 2. the amount of any other actual direct damages, up to the charges (if recurring, 12 months' charges apply) for the Machine that is subject of the claim. For purposes of this item, the term  $\mathbb{T}$ Machine includes Machine Code and Licensed Internal Code.

This limit also applies to IBM's suppliers and your reseller. It is the maximum for which IBM, its suppliers, and your reseller are collectively responsible.

**UNDER NO CIRCUMSTANCES IS IBM LIABLE FOR ANY OF THE FOLLOWING: 1) THIRD-PARTY CLAIMS AGAINST YOU FOR DAMAGES (OTHER THAN THOSE UNDER THE FIRST ITEM LISTED ABOVE); 2) LOSS OF, OR DAMAGE TO, YOUR RECORDS OR DATA; OR 3) SPECIAL, INCIDENTAL, OR INDIRECT DAMAGES OR FOR ANY ECONOMIC CONSEQUENTIAL DAMAGES, LOST PROFITS OR LOST SAVINGS, EVEN IF IBM, ITS SUPPLIERS OR YOUR RESELLER IS INFORMED OF THEIR POSSIBILITY. SOME JURISDICTIONS DO NOT ALLOW THE EXCLUSION OR LIMITATION OF INCIDENTAL OR**

# **CONSEQUENTIAL DAMAGES, SO THE ABOVE LIMITATION OR EXCLUSION MAY NOT APPLY TO YOU.**

## **Governing Law**

Both you and IBM consent to the application of the laws of the country in which you acquired the Machine to govern, interpret, and enforce all of your and IBM's rights, duties, and obligations arising from, or relating in any manner to, the subject matter of this Agreement, without regard to conflict of law principles.

# **Part 2 - Country-unique Terms AMERICAS**

#### **BRAZIL**

**Governing Law:** *The following is added after the first sentence:* Any litigation arising from this Agreement will be settled exclusively by the court of Rio de Janeiro.

## **NORTH AMERICA**

**Warranty Service:** *The following is added to this Section:*

To obtain warranty service from IBM in Canada or the United States, call 1-800-IBM-SERV (426-7378).

# **CANADA**

**Governing Law:** *The following replaces Laws of the country in which you acquired the Machine*Y *in the first sentence:* laws in the Province of Ontario.

#### **UNITED STATES**

**Governing Law:** The following replaces *Ilaws of the country in which you acquired the Machine j in the first sentence:* laws of the State of New York.

## **ASIA PACIFIC**

# **AUSTRALIA**

**The IBM Warranty for Machines:** *The following paragraph is added to this Section:*

The warranties specified in this Section are in addition to any rights you may have under the Trade Practices Act 1974 or other similar legislation and are only limited to the extent permitted by the applicable legislation.

## **Limitation of Liability:** *The following is added to this Section:*

Where IBM is in breach of a condition or warranty implied by the Trade Practices Act 1974 or other similar legislation, IBM's liability is limited to the repair or replacement of the goods or the supply of equivalent goods. Where that condition or warranty relates to right to sell, quiet possession or clear title, or the goods are of a kind ordinarily acquired for personal, domestic or household use or consumption, then none of the limitations in this paragraph apply.

**Governing Law:** *The following replaces Laws of the country in which you acquired the Machine*Y *in the first sentence:* laws of the State or Territory.

#### **CAMBODIA, LAOS, AND VIETNAM**

**Governing Law:** The following replaces *Ilaws of the country in which you acquired the Machine*Y *in the first sentence:* laws of the State of New York.

#### *The following is added to this Section:*

Disputes and differences arising out of or in connection with this Agreement shall be finally settled by arbitration which shall be held in Singapore in accordance with the rules of the International Chamber of Commerce (ICC). The arbitrator or arbitrators designated in conformity with those rules shall have the power to rule on their own competence and on the validity of the Agreement to submit to arbitration. The arbitration award shall be final and binding for the parties without appeal and the arbitral award shall be in writing and set forth the findings of fact and the conclusions of law.

All proceedings shall be conducted, including all documents presented in such proceedings, in the English language. The number of arbitrators shall be three, with each side to the dispute being entitled to appoint one arbitrator.

The two arbitrators appointed by the parties shall appoint a third arbitrator before proceeding upon the reference. The third arbitrator shall act as chairman of the proceedings. Vacancies in the post of chairman shall be filled by the president of the ICC. Other vacancies shall be filled by the respective nominating party. Proceedings shall continue from the stage they were at when the vacancy occurred.

If one of the parties refuses or otherwise fails to appoint an arbitrator within 30 days of the date the other party appoints its, the first appointed arbitrator shall be the sole arbitrator, provided that the arbitrator was validly and properly appointed.

The English language version of this Agreement prevails over any other language version.

# **HONG KONG AND MACAU**

**Governing Law:** *The following replaces Laws of the country in which you acquired the Machine*Y *in the first sentence:* laws of Hong Kong Special Administrative Region.

# **INDIA**

**Limitation of Liability:** *The following replaces items 1 and 2 of this Section:*

- 1. liability for bodily injury (including death) or damage to real property and tangible personal property will be limited to that caused by IBM's negligence;
- 2. as to any other actual damage arising in any situation involving nonperformance by IBM pursuant to, or in any way related to the subject of this Statement of Limited Warranty, IBM's liability will be limited to the charge paid by you for the individual Machine that is the subject of the claim.

# **JAPAN**

#### **Governing Law:** *The following sentence is added to this Section:*

Any doubts concerning this Agreement will be initially resolved between us in good faith and in accordance with the principle of mutual trust.

# **NEW ZEALAND**

# **The IBM Warranty for Machines:** *The following paragraph is added to this Section:*

The warranties specified in this Section are in addition to any rights you may have under the Consumer Guarantees Act 1993 or other legislation which cannot be excluded or limited. The Consumer Guarantees Act 1993 will not apply in

respect of any goods which IBM provides, if you require the goods for the purposes of a business as defined in that Act.

#### **Limitation of Liability:** *The following is added to this Section:*

Where Machines are not acquired for the purposes of a business as defined in the Consumer Guarantees Act 1993, the limitations in this Section are subject to the limitations in that Act.

# **PEOPLE'S REPUBLIC OF CHINA (PRC)**

#### **Governing Law:** *The following replaces this Section:*

Both you and IBM consent to the application of the laws of the State of New York (except when local law requires otherwise) to govern, interpret, and enforce all your and IBM's rights, duties, and obligations arising from, or relating in any manner to, the subject matter of this Agreement, without regard to conflict of law principles.

Any disputes arising from or in connection with this Agreement will first be resolved by friendly negotiations, failing which either of us has the right to submit the dispute to the China International Economic and Trade Arbitration Commission in Beijing, the PRC, for arbitration in accordance with its arbitration rules in force at the time. The arbitration tribunal will consist of three arbitrators. The language to be used therein will be English and Chinese. An arbitral award will be final and binding on all the parties, and will be enforceable under the Convention on the Recognition and Enforcement of Foreign Arbitral Awards (1958).

The arbitration fee will be borne by the losing party unless otherwise determined by the arbitral award.

During the course of arbitration, this Agreement will continue to be performed except for the part which the parties are disputing and which is undergoing arbitration.

#### **EUROPE, MIDDLE EAST, AFRICA (EMEA)**

# *THE FOLLOWING TERMS APPLY TO ALL EMEA COUNTRIES:*

The terms of this Statement of Limited Warranty apply to Machines purchased from IBM or an IBM reseller.

#### **Warranty Service:**

If you purchase an IBM Machine in Austria, Belgium, Denmark, Estonia, Finland, France, Germany, Greece, Iceland, Ireland, Italy, Latvia, Lithuania, Luxembourg, Netherlands, Norway, Portugal, Spain, Sweden, Switzerland or United Kingdom, you may obtain warranty service for that Machine in any of those countries from either (1) an IBM reseller approved to perform warranty service or (2) from IBM. If you purchase an IBM Personal Computer Machine in Albania, Armenia, Belarus, Bosnia and Herzegovina, Bulgaria, Croatia, Czech Republic, Georgia, Hungary, Kazakhstan, Kirghizia, Federal Republic of Yugoslavia, Former Yugoslav Republic of Macedonia (FYROM), Moldova, Poland, Romania, Russia, Slovak Republic, Slovenia, or Ukraine, you may obtain warranty service for that Machine in any of those countries from either (1) an IBM reseller approved to perform warranty service or (2) from IBM.

If you purchase an IBM Machine in a Middle Eastern or African country, you may obtain warranty service for that Machine from the IBM entity within the country of purchase, if that IBM entity provides warranty service in that country, or from an IBM reseller, approved by IBM to perform warranty service on that Machine in that country. Warranty service in Africa is available within 50 kilometers of an IBM authorized service provider. You are responsible for transportation costs for Machines located outside 50 kilometers of an IBM authorized service provider.

# **Governing Law:**

The applicable laws that govern, interpret and enforce rights, duties, and obligations of each of us arising from, or relating in any manner to, the subject matter of this Statement, without regard to conflict of laws principles, as well as Country-unique terms and competent court for this Statement are those of the country in which the warranty service is being provided, except that in 1) Albania, Bosnia-Herzegovina, Bulgaria, Croatia, Hungary, Former Yugoslav Republic of Macedonia, Romania, Slovakia, Slovenia, Armenia, Azerbaijan, Belarus, Georgia, Kazakhstan, Kyrgyzstan, Moldova, Russia, Tajikistan, Turkmenistan, Ukraine, and Uzbekistan, the laws of Austria apply; 2) Estonia, Latvia, and Lithuania, the laws of Finland apply; 3) Algeria, Benin, Burkina Faso, Cameroon, Cape Verde, Central African Republic, Chad, Congo, Djibouti, Democratic Republic of Congo, Equatorial Guinea, France, Gabon, Gambia, Guinea, Guinea-Bissau, Ivory Coast, Lebanon, Mali, Mauritania, Morocco, Niger, Senegal, Togo, and Tunisia, this Agreement will be construed and the legal relations between the parties will be determined in accordance with the French laws and all disputes arising out of this Agreement or related to its violation or

execution, including summary proceedings, will be settled exclusively by the Commercial Court of Paris; 4) Angola, Bahrain, Botswana, Burundi, Egypt, Eritrea, Ethiopia, Ghana, Jordan, Kenya, Kuwait, Liberia, Malawi, Malta, Mozambique, Nigeria, Oman, Pakistan, Qatar, Rwanda, Sao Tome, Saudi Arabia, Sierra Leone, Somalia, Tanzania, Uganda, United Arab Emirates, United Kingdom, West Bank/Gaza, Yemen, Zambia, and Zimbabwe, this Agreement will be governed by English Law and disputes relating to it will be submitted to the exclusive jurisdiction of the English courts; and 5) in Greece, Israel, Italy, Portugal, and Spain any legal claim arising out of this Statement will be brought before, and finally settled by, the competent court of Athens, Tel Aviv, Milan, Lisbon, and Madrid, respectively.

# *THE FOLLOWING TERMS APPLY TO THE COUNTRY SPECIFIED:*

#### **AUSTRIA AND GERMANY**

**The IBM Warranty for Machines:** *The following replaces the first sentence of the first paragraph of this Section:*

The warranty for an IBM Machine covers the functionality of the Machine for its normal use and the Machine's conformity to its Specifications.

#### *The following paragraphs are added to this Section:*

The minimum warranty period for Machines is six months. In case IBM or your reseller is unable to repair an IBM Machine, you can alternatively ask for a partial refund as far as justified by the reduced value of the unrepaired Machine or ask for a cancellation of the respective agreement for such Machine and get your money refunded.

**Extent of Warranty:** *The second paragraph does not apply.*

**Warranty Service:** *The following is added to this Section:*

During the warranty period, transportation for delivery of the failing Machine to IBM will be at IBM's expense.

**Limitation of Liability:** *The following paragraph is added to this Section:* The limitations and exclusions specified in the Statement of Limited Warranty will not apply to damages caused by IBM with fraud or gross negligence and for express warranty.

*The following sentence is added to the end of item 2:*

IBM's liability under this item is limited to the violation of essential contractual terms in cases of ordinary negligence.

# **EGYPT**

# **Limitation of Liability:** *The following replaces item 2 in this Section:*

as to any other actual direct damages, IBM's liability will be limited to the total amount you paid for the Machine that is the subject of the claim. For purposes of this item, the term [Machine] includes Machine Code and Licensed Internal Code.

*Applicability of suppliers and resellers (unchanged).*

# **FRANCE**

**Limitation of Liability:** *The following replaces the second sentence of the first paragraph of this Section:*

In such instances, regardless of the basis on which you are entitled to claim damages from IBM, IBM is liable for no more than: *(items 1 and 2 unchanged)*.

# **IRELAND**

#### **Extent of Warranty:** *The following is added to this Section:*

Except as expressly provided in these terms and conditions, all statutory conditions, including all warranties implied, but without prejudice to the generality of the foregoing all warranties implied by the Sale of Goods Act 1893 or the Sale of Goods and Supply of Services Act 1980 are hereby excluded.

**Limitation of Liability:** *The following replaces items one and two of the first paragraph of this Section:*

1. death or personal injury or physical damage to your real property solely caused by IBM's negligence; and

2. the amount of any other actual direct damages, up to 125 percent of the charges (if recurring, the 12 months' charges apply) for the Machine that is the subject of the claim or which otherwise gives rise to the claim.

*Applicability of suppliers and resellers (unchanged).*

*The following paragraph is added at the end of this Section:* IBM's entire liability and your sole remedy, whether in contract or in tort, in respect of any default shall be limited to damages.

# **ITALY**

**Limitation of Liability:** *The following replaces the second sentence in the first paragraph:*

In each such instance unless otherwise provided by mandatory law, IBM is liable for no more than:

1. *(unchanged)*

2. as to any other actual damage arising in all situations involving nonperformance by IBM pursuant to, or in any way related to the subject matter of this Statement of Warranty, IBM's liability, will be limited to the total amount you paid for the Machine that is the subject of the claim. *Applicability of suppliers and resellers (unchanged).*

#### *The following replaces the third paragraph of this Section:*

Unless otherwise provided by mandatory law, IBM and your reseller are not liable for any of the following: *(items 1 and 2 unchanged)* 3) indirect damages, even if IBM or your reseller is informed of their possibility.

## SOUTH AFRICA, NAMIBIA, BOTSWANA, LESOTHO AND SWAZILAND

#### **Limitation of Liability:** *The following is added to this Section:*

IBM's entire liability to you for actual damages arising in all situations involving nonperformance by IBM in respect of the subject matter of this Statement of Warranty will be limited to the charge paid by you for the individual Machine that is the subject of your claim from IBM.

#### UNITED KINGDOM

# **Limitation of Liability:** *The following replaces items 1 and 2 of the first paragraph of this Section:*

- 1. death or personal injury or physical damage to your real property solely caused by IBM's negligence;
- 2. the amount of any other actual direct damages or loss, up to 125 percent of the charges (if recurring, the 12 months' charges apply) for the Machine that is the subject of the claim or which otherwise gives rise to the claim;

#### *The following item is added to this paragraph:*

3. breach of IBM's obligations implied by Section 12 of the Sale of Goods Act 1979 or Section 2 of the Supply of Goods and Services Act 1982.

*Applicability of suppliers and resellers (unchanged).*

*The following is added to the end of this Section:*

IBM's entire liability and your sole remedy, whether in contract or in tort, in respect of any default shall be limited to damages. This publication was developed for products and services offered in the U.S.A.

IBM may not offer the products, services, or features discussed in this document in other countries. Consult your local IBM representative for information on the products and services currently available in your area. Any reference to an IBM product, program, or service is not intended to state or imply that only that IBM product, program, or service may be used. Any functionally equivalent product, program, or service that does not infringe any IBM intellectual property right may be used instead. However, it is the user's responsibility to evaluate and verify the operation of any non-IBM product, program, or service.

IBM may have patents or pending patent applications covering subject matter described in this document. The furnishing of this document does not give you any license to these patents. You can send license inquiries, in writing, to:

*IBM Director of Licensing IBM Corporation North Castle Drive Armonk, NY 10504-1785 U.S.A.*

**The following paragraph does not apply to the United Kingdom or any country where such provisions are inconsistent with local law:** INTERNATIONAL BUSINESS MACHINES CORPORATION PROVIDES THIS PUBLICATION **FAS ISJ** WITHOUT WARRANTY OF ANY KIND, EITHER EXPRESS OR IMPLIED, INCLUDING, BUT NOT LIMITED TO, THE IMPLIED WARRANTIES OF NON-INFRINGEMENT, MERCHANTABILITY OR FITNESS FOR A PARTICULAR PURPOSE. Some states do not allow disclaimer of express or implied warranties in certain transactions, therefore, this statement may not apply to you.

This information could include technical inaccuracies or typographical errors. Changes are periodically made to the information herein; these changes will be incorporated in new editions of the publication. IBM may make improvements and/or changes in the product(s) and/or the program(s) described in this publication at any time without notice.

IBM may use or distribute any of the information you supply in any way it believes appropriate without incurring any obligation to you. Any references in this publication to non-IBM Web sites are provided for convenience only and do not in any manner serve as an endorsement of those Web sites. The materials at those Web sites are not part of the materials for this IBM product, and use of those Web sites is at your own risk. Any performance data contained herein was determined in a controlled environment. Therefore, the result obtained in other operating environments may vary significantly. Some measurements may have been made on development-level systems and there is no guarantee that these measurements will be the same on generally available systems. Furthermore, some measurements may have been estimated through extrapolation. Actual results may vary. Users of this document should verify the applicable data for their specific environment.

# **Trademarks**

The following terms are trademarks of the IBM Corporation in the United States or other countries or both:

IBM HelpCenter PS/2

Microsoft, PowerPoint and Windows are trademarks or registered trademarks of Microsoft in the United States or other countries or both.

Other company, product, and service names may be trademarks or service marks of others.

# **Federal Communications Commission (FCC) statement**

**Note:** This equipment has been tested and found to comply with the limits for a Class A digital device, pursuant to Part 15 of the FCC Rules. These limits are designed to provide reasonable protection against harmful interference when the equipment is operated in a commercial environment. This equipment generates, uses, and can radiate radio frequency energy and, if not installed and used in accordance with the instruction manual, may cause harmful interference to radio communications. Operation of this equipment in a residential area is likely to cause harmful interference, in which case the user will be required to correct the interference at his own expense.
Properly shielded and grounded cables and connectors must be used in order to meet FCC emission limits. IBM is not responsible for any radio or television interference caused by using other than recommended cables and connectors or by unauthorized changes or modifications to this equipment. Unauthorized changes or modifications could void the user's authority to operate the equipment.

This device complies with Part 15 of the FCC Rules. Operation is subject to the following two conditions: (1) this device may not cause harmful interference, and (2) this device must accept any interference received, including interference that may cause undesired operation.

## **Industry Canada Class A emission compliance statement**

This Class A digital apparatus complies with Canadian ICES-003.

# **Avis de conformite a la reglementation d'Industrie Canada**

Cet appareil numérique de la classe A est conform à la norme NMB-003 du Canada.

## **Deutsche EMV-Direktive (electromagnetische Verträglichkeit)**

Dieses Gerät ist berechtigt in Übereinstimmung mit dem deutschen EMVG vom 9.Nov.92 das EG-Konformitätszeichen zu führen.

Der Aussteller der Konformitätserklärung ist die IBM UK, Greenock.

Dieses Gerät erfüllt die Bedingungen der EN 55022 Klasse A. Für diese Klasse von Geräten gilt folgende Bestimmung nach dem EMVG:

Geräte dürfen an Orten, für die sie nicht ausreichend entstö sind, nur mit besonderer Genehmigung des Bundesminesters für Post und Telekommunikation oder des Bundesamtes für Post und Telekommunikation betrieben werden. Die Genehmigung wird erteilt, wenn keine elektromagnetischen Stöungen zu erwarten sind.

(Auszug aus dem EMVG vom 9.Nov.92, Para.3. Abs.4)

**Hinweis:** Dieses Genehmigungsverfahren ist von der Deutschen Bundespost noch nicht veröfentlicht worden.

# **Europen Union - EMC directive**

This product is in conformity with the protection requirements of EU Council Directive 89/366/ECC on the approximation of the laws of the Member States relating to electromagnetic compatibility.

IBM cannot accept responsibility for any failure to satisfy the protection requirements resulting from a non-recommended modification of the product, including the fitting of non-IBM option cards.

This product has been tested and found to comply with the limits for Class A Information Technology Equipment according to CISPR 22/European Standard EN 55022. The limits for Class A equipment were derived for commercial and industrial environments to provide reasonable protection against interference with licensed communication equipment.

**Warning:** This is a Class A product. In a domestic environment this product may cause radio interference in which case the user may be required to take adequate measures.

# **Union Européenne - Directive Conformité électromagnétique**

Ce produit est conforme aux exigences de protection de la Directive 89/336/EEC du Conseil de l'UE sur le rapprochement des lois des États membres en matière de compatibilité électromagnétique.

IBM ne peut accepter aucune responsabilité pour le manquement aux exigences de protection résultant d'une modification non recommandée du produit, y compris l'installation de cartes autres que les cartes IBM.

Ce produit a été testé et il satisfait les conditions de l'équipement informatique de Classe A en vertu de CISPR22/Standard européen EN 55022. Les conditions pour l'équipement de Classe A ont été définies en fonction d'un contexte d'utilisation commercial et industriel afin de fournir une protection raisonnable contre l'interférence d'appareils de communication autorisés.

**Avertissement :** Ceci est un produit de Classe A. Dans un contexte résidentiel, ce produit peut causer une interférence radio exigeant que l'utilisateur prenne des mesures adéquates.

## **Union Europea - Normativa EMC**

Questo prodotto è conforme alle normative di protezione ai sensi della Direttiva del Consiglio dell'Unione Europea 89/336/CEE sull'armonizzazione legislativa degli stati membri in materia di compatibilità elettromagnetica.

IBM non accetta responsabilità alcuna per la mancata conformità alle normative di protezione dovuta a modifiche non consigliate al prodotto, compresa l'installazione di schede e componenti di marca diversa da IBM.

Le prove effettuate sul presente prodotto hanno accertato che esso rientra nei limiti stabiliti per le le apparecchiature di informatica Classe A ai sensi del CISPR 22/Norma Europea EN 55022. I limiti delle apparecchiature della Classe A sono stati stabiliti al fine di fornire ragionevole protezione da interferenze mediante dispositivi di comunicazione in concessione in ambienti commerciali ed industriali.

**Avvertimento:** Questso è un prodotto appartenente alla Classe A. In ambiente domestico, tale prodotto può essere causa di interferenze radio, nel qual caso l'utente deve prendere misure adeguate.

## **Unione Europea - Directiva EMC (Conformidad électromagnética)**

Este producto satisface los requisitos de protección del Consejo de la UE, Directiva 89/336/CEE en lo que a la legislatura de los Estados Miembros sobre compatibilidad electromagnética se refiere.

IBM no puede aceptar responsabilidad alguna si este producto deja de satisfacer dichos requisitos de protección como resultado de una modificación no recomendada del producto, incluyendo el ajuste de tarjetas de opción que no sean IBM.

Este producto ha sido probado y satisface los límites para Equipos Informáticos Clase A de conformidad con el Estándar CISPR22 y el Estándar Europeo EN 55022. Los límites para los equipos de Clase A se han establecido para entornos comerciales e industriales a fin de proporcionar una protección razonable contra las interferencias con dispositivos de comunicación licenciados.

**Advertencia:** Este es un producto de Clase A. En un entorno doméstico este producto podría causar radiointerferencias en cuyo caso el usuario deberá tomar las medidas adecuadas.

#### ₩ 明

此为A级产品,在生活环境中, 该严品可能会造成无线电于扰。 在这种情况下,可能需要用户对其 干扰采取切实可行的措施。

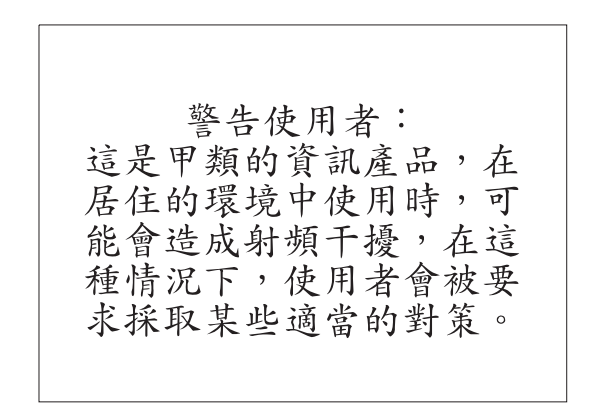

この装置は、情報処理装置等電波障害自主規制協議会(VCCI)の基準に こジネット、情報を提案していたの法律を家庭環境で使用すると電波妨害を基づくクラスA情報技術装置です。この装置を家庭環境で使用すると電波妨害を引き起こすことがあります。<br>この場合には使用者が適切な対策を講ずるよう要求<br>されることがあります。

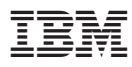

部品番号: 33L3459

Printed in Japan

(1P) P/N: 33L3459

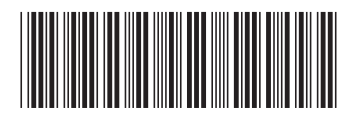

日本アイビーエム株式会社 〒106-8711 東京都港区六本木3-2-12